# České vysoké učení technické v Praze

Fakulta strojní

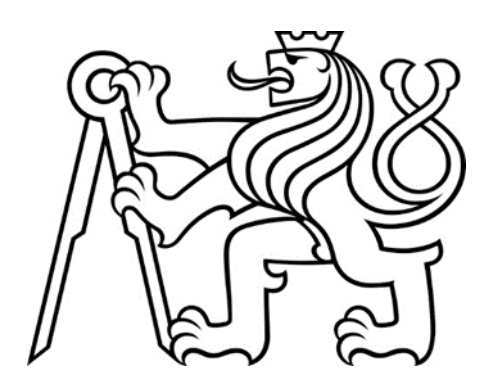

# CFD výpočet aerodynamických charakteristik rakety Bakalářská práce

Autor: Lukáš Střelka Vedoucí práce: Ing. Tomáš Čenský Ph.D. Rok vypracování: 2023 Studijní obor: Konstruování podporované počítačem

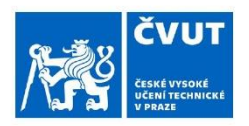

## ZADÁNÍ BAKALÁŘSKÉ PRÁCE

### I. OSOBNÍ A STUDIJNÍ ÚDAJE

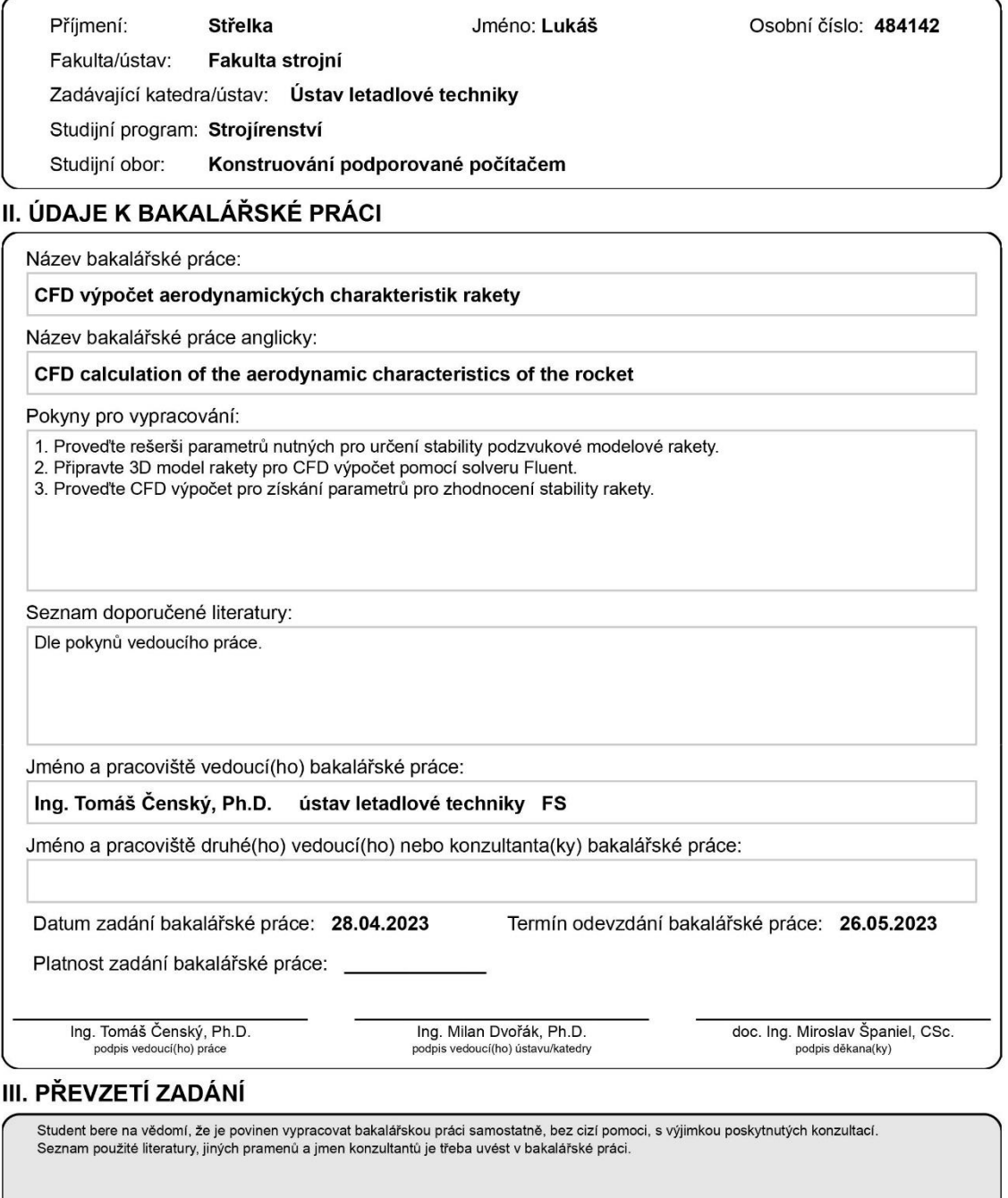

Datum převzetí zadání

Podpis studenta

© ČVUT v Praze, Design: ČVUT v Praze, VIC

## Prohlášení

Prohlašuji, že jsem svou bakalářskou práci vypracoval samostatně a použil jsem pouze podklady (literaturu, SW atd.) uvedené v přiloženém seznamu.

Nemám závažný důvod proti užití tohoto školního díla ve smyslu § 60 Zákona č.121/2000 Sb., o právu autorském, o právech souvisejících s právem autorským a o změně některých zákonů (autorský zákon).

V Praze dne: ................................ ………………………

Podpis

## Poděkování

Rád bych zde poděkoval vedoucímu své práce, Ing. Tomáši Čenskému, Ph.D., za věcné připomínky, podrobné probrání problematiky a za nasměrování do správného směru při práci na výpočetní části úlohy v programu Ansys Fluent. Jeho rady byly velmi užitečné. Děkuji škole za poskytnutí veškerého potřebného softwaru pro vypracování této úlohy a za poskytnutí znalostí potřebných pro využití tohoto softwaru.

## Anotační list

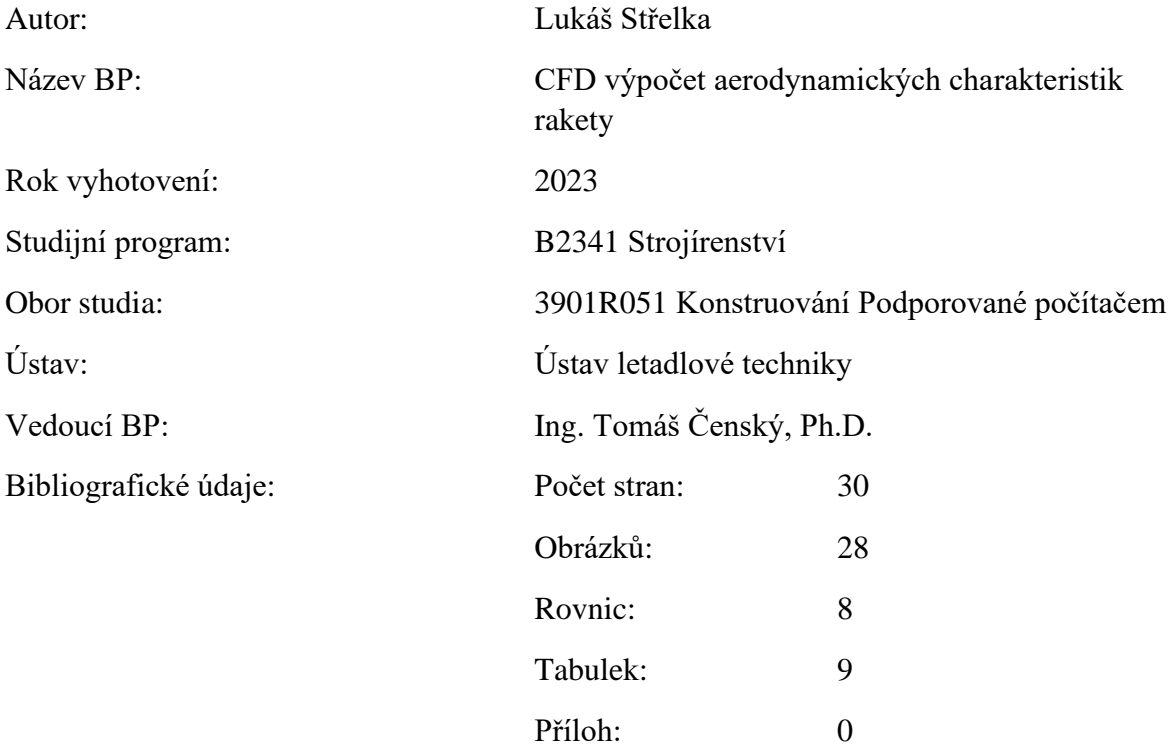

## Klíčová slova

Aerodynamická analýza, CFD výpočet, Navier-Stokesovy rovnice, stabilita rakety

## Anotace

Cílem této práce je obeznámení s výpočtovou metodou CFD (computational fluid dynamics) pomocí programu ANSYS Fluent, podrobného projití jednotlivých kroků potřebných k jejímu využití a její aplikaci na výpočet aerodynamických charakteristik rakety Sherpa od spolku Czech Rocket Society a vyhodnocení výsledků těchto výpočtů. Pro správné pochopení jsou v této práci vysvětleny potřebné teoretické základy aerodynamiky a CFD výpočtů.

## Annotation list

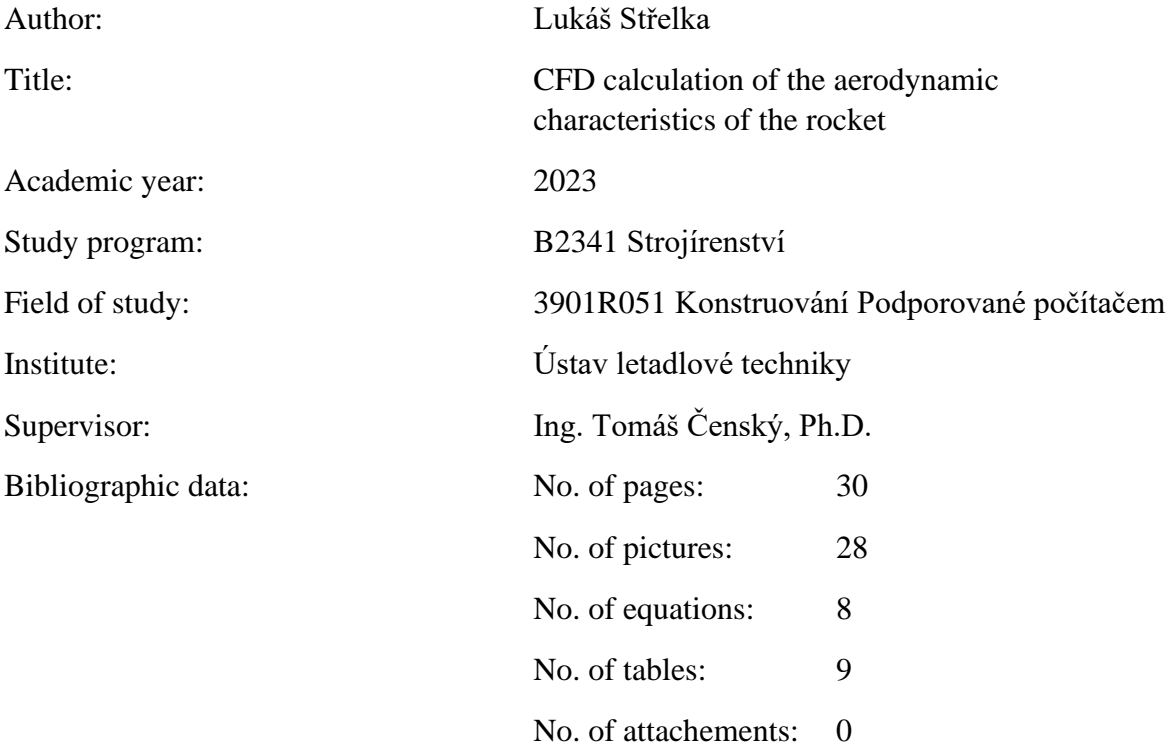

## Key words

Aerodynamic analysis, CFD calculations, Navier-Stokes equations, rocket stability

### Annotation

This bachelor thesis is focused on the utilisation of CFD (computational fluid dynamics) using ANSYS Fluent to calculate the aerodynamic characteristics of the rocket Sherpa, developed by Czech Rocket Society and the evaluation of the results. It further explains the theoretical basics of aerodynamics and principles of CFD calculations.

## Obsah

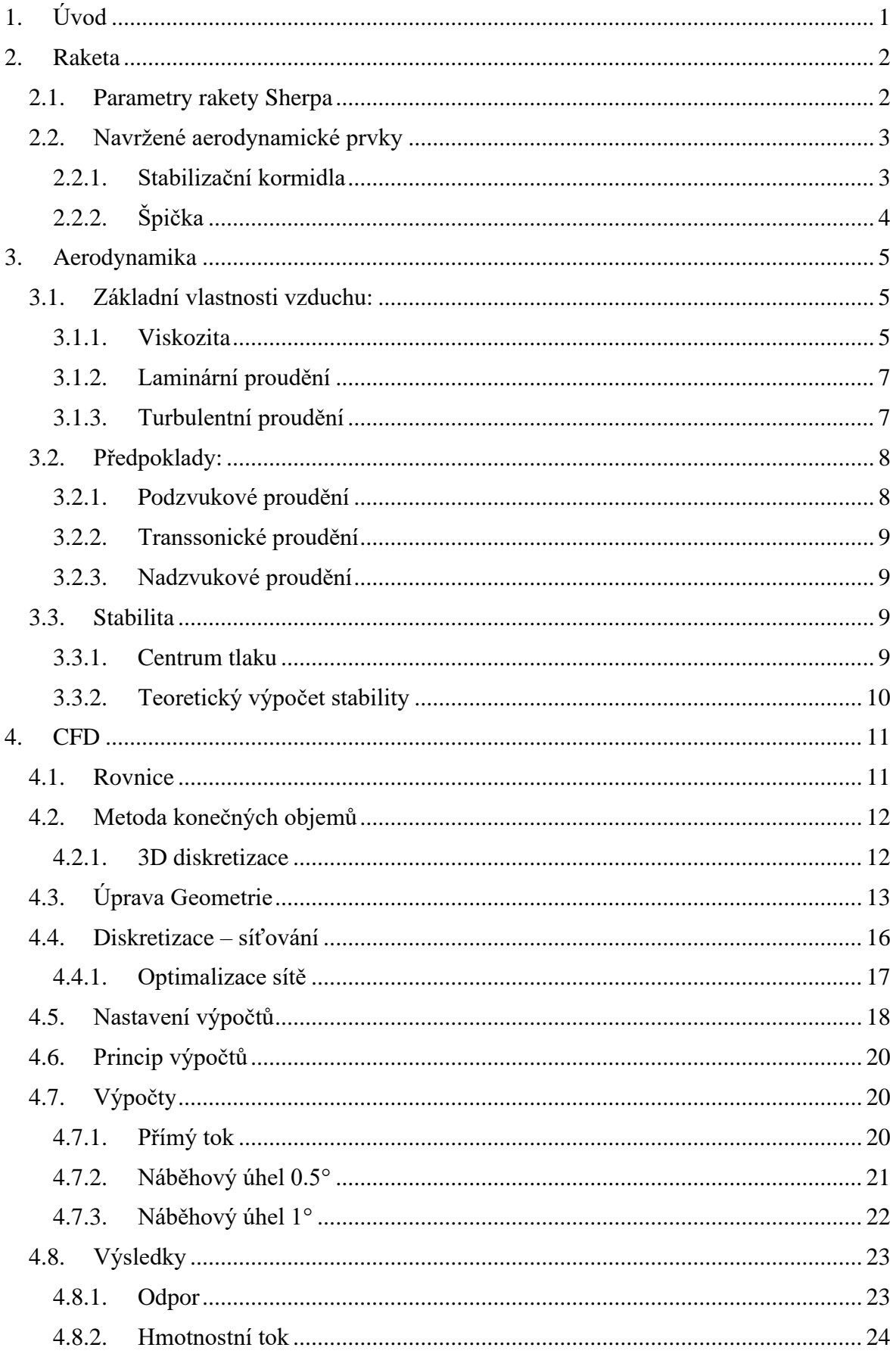

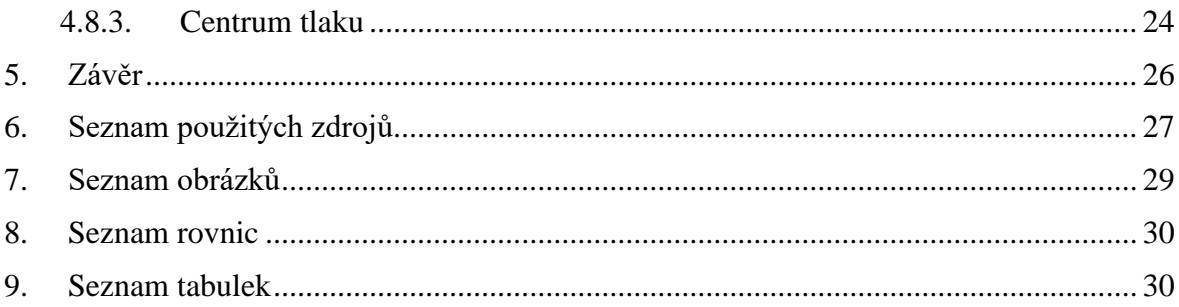

## **Seznam použitých veličin:**

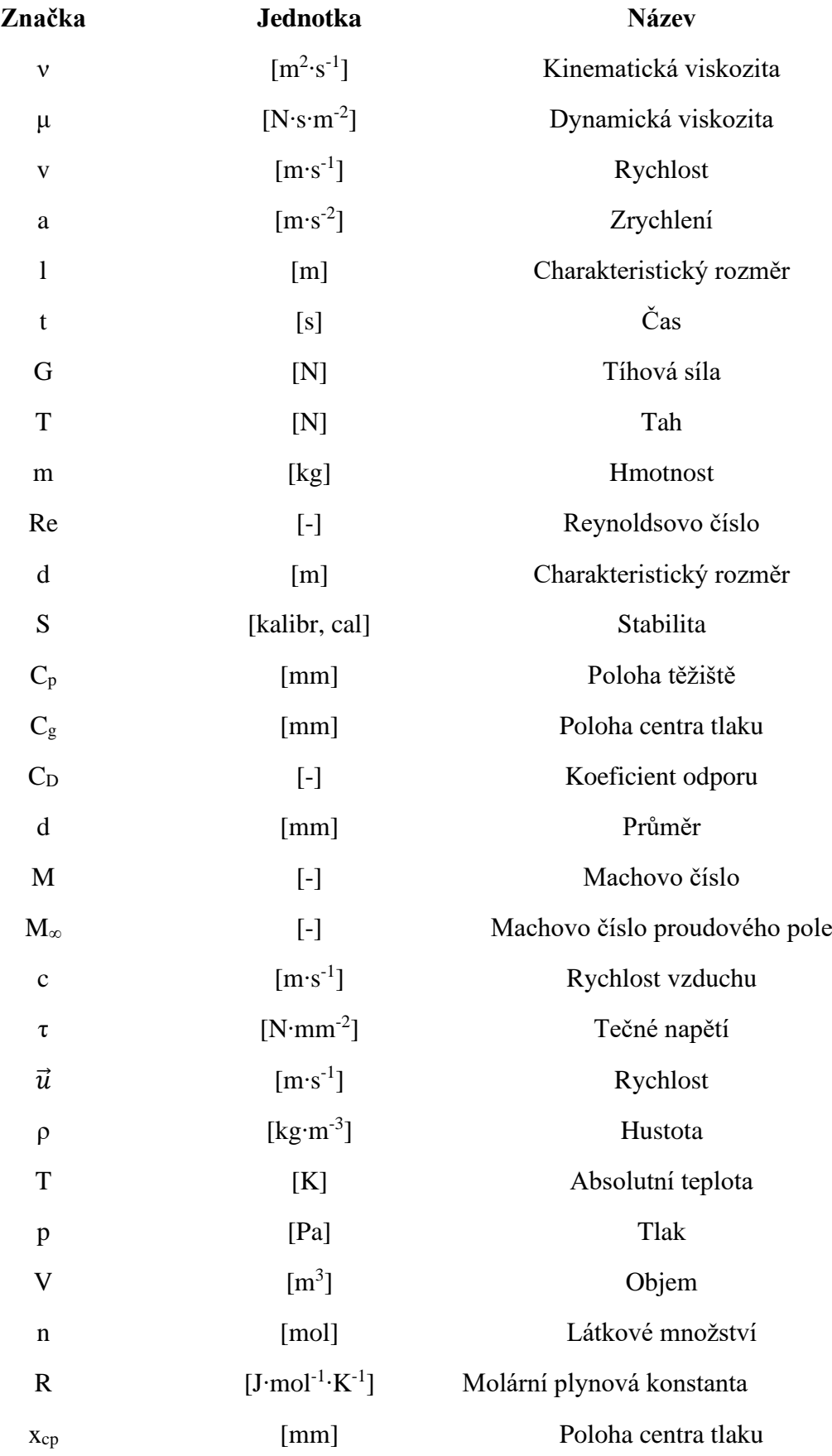

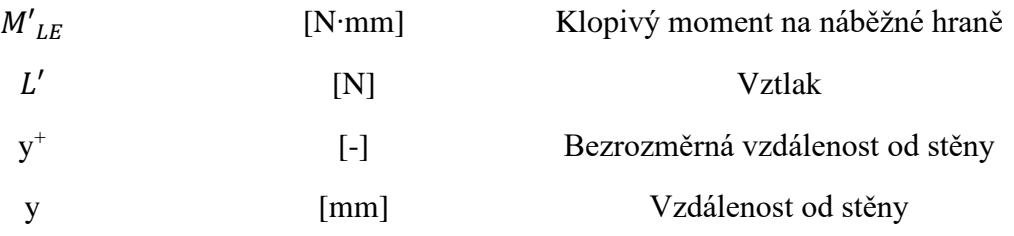

## <span id="page-10-0"></span>1. Úvod

Tato práce se zabývá aerodynamickou analýzou rakety Sherpa a porovnáním výsledků těchto výpočtů s hrubším výpočtem návrhového softwaru OpenRocket. Návrh a 3D Geometrie rakety byla vypracována spolkem Czech Rocket Society pro soutěž CanSat. Sledovanou aerodynamickou charakteristikou je stabilita.

Aerodynamická analýza bude provedena pomocí CFD výpočtů (Computational Fluid Dynamics) v programu Ansys Fluent. Potřebné úpravy modelu pro správnou funkčnost výpočtů budou provedené v programu Autodesk Inventor, ve kterém také původní 3D geometrie vznikla. Během nastavování těchto výpočtů bude potřeba dávat pozor na správné nastavení všech parametrů, pro zajištění směrodatných výsledků.

### <span id="page-11-0"></span>2. Raketa

Jako cíl aerodynamických výpočtů byla zvolena raketa Sherpa, vyvinutá spolkem Czech Rocket Society. Je to druhá raketa vyvinutá tímto spolkem a má za stanovený cíl dosáhnout výšky doletu zhruba 1000 m a vynést do této výšky 4 "satelity" CanSat.

CanSaty jsou malé napodobeniny družic, které se používají na studentskou soutěž pod záštitou ESA. Rozměrově se musí vejít do plechovky od limonády, definovanou, jako válec o výšce 115 mm a průměru 66 mm. [1] [2]

Tato práce započala před dokončením vývoje rakety, ale je dokončována až po vyvinutí a úspěšném otestování rakety. Výpočty jsou tedy již pouze validační na ověření a porovnání s daty naměřenými během letů.

#### <span id="page-11-1"></span>2.1.Parametry rakety Sherpa

Pro lepší přehled o raketě zde budou popsány základní rozměry a letové schopnosti rakety. Rozměry jsou teoretické z CAD modelu, v realitě se kvůli nepřesnostem ve výrobě lehce lišily všechny vyrobené kusy. Maximální rychlost a dolet jsou data ze simulace v programu OpenRocket (viz. [Obr. 1\)](#page-11-2).

Údaje:

- Výška: 2 596 mm
- Průměr: 153 mm (trup)
- Hmotnost s motorem a nákladem: 18 021 g
- Maximální rychlost:  $v_{max} = 145 \frac{m}{s}$ ,  $M = \frac{v}{s}$  $\frac{v}{c} = \frac{145}{340}$  $\frac{143}{340} \doteq 0.43$  [-]
- Maximální vypočítaný dostup: 1 065 m

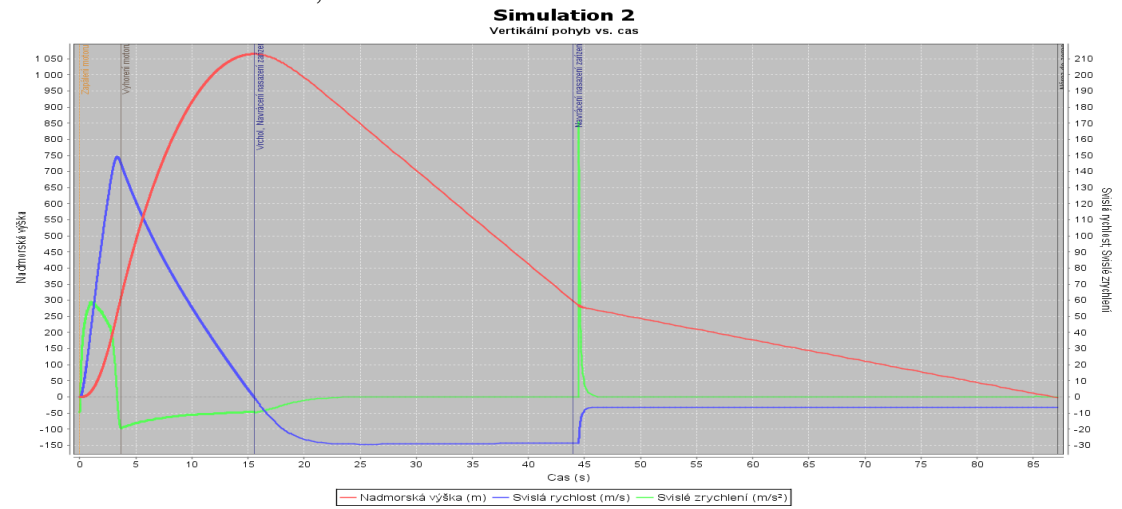

• Doba hoření motoru: 1,95 s

<span id="page-11-2"></span>*Obr. 1 - Simulace letu v programu OpenRocket*

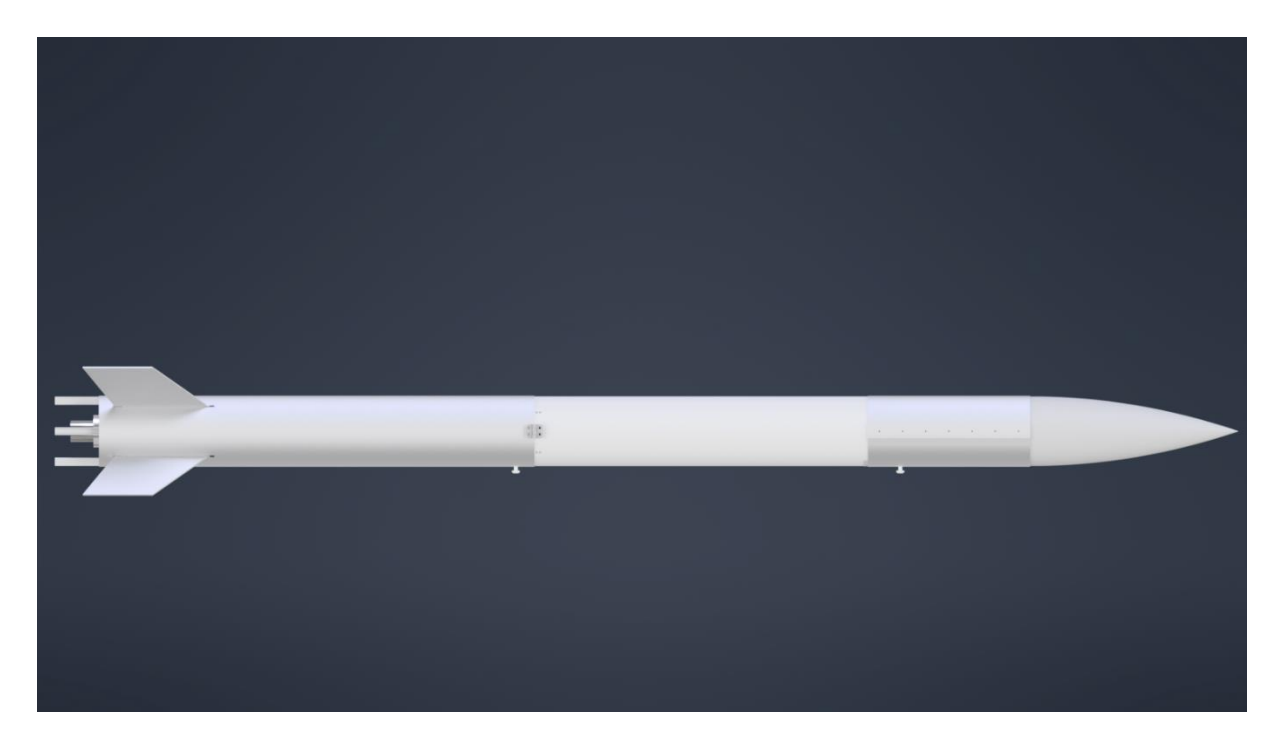

*Obr. 2 – Raketa Sherpa v CAD programu*

## <span id="page-12-0"></span>2.2.Navržené aerodynamické prvky

Pro tuto raketu bylo potřeba navrhnout pouze 2 aerodynamické prvky, a to špičku (nosecone) a stabilizační kormidla (fins).

### 2.2.1. Stabilizační kormidla

<span id="page-12-1"></span>Hlavní konstrukční cíl kormidel bylo udržování pasivní stability rakety za letu za zachování nízké hmotnosti a lehké vyrobitelnosti, vzhledem k velké pravděpodobnosti poškození kormidel při přistání. Pro raketu Sherpa byly tyto stabilizátory umístěny 4 na samotném konci rakety, odsazené od sebe o 90 stupňů.

Finální parametry kormidel: Hloubka u kořene: 200 mm Hloubka u špičky: 150 mm Rozpětí: 120 mm Úhel zkosení náběžné hrany: 45° Tloušťka: 3 mm

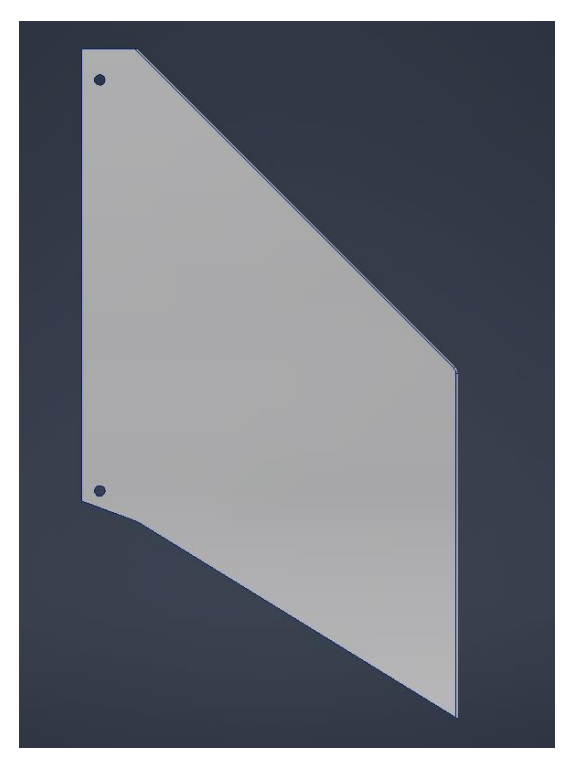

*Obr. 3 - CAD model stabilizačního kormidla*

## 2.2.2. Špička

<span id="page-13-0"></span>Tato součástka měla za konstrukční cíl snížit odpor rakety, jelikož má na stabilitu minimální vliv. Tvar špičky tak musel být optimalizovaný na let v podzvukové rychlosti (maximální předpokládaná rychlost 145 m/s), s menším příhledem na flexibilitu při transsonických a lehce nadzvukových rychlostech, pro případ testování rakety s výkonnějším motorem.

Z těchto důvodů byl zvolen tvar z Haackovy série, konkrétně Von Karmanův profil (viz. [Obr. 5\)](#page-13-1) [3].

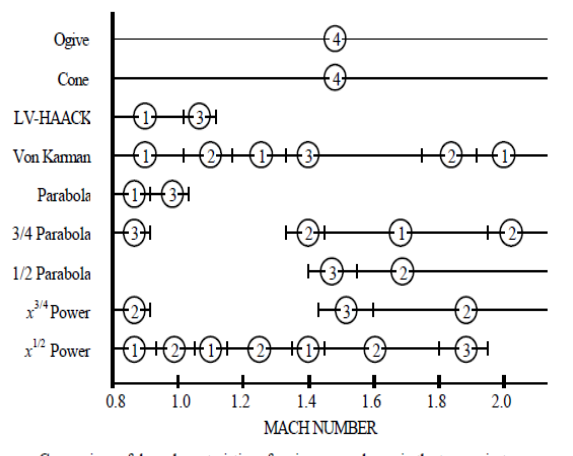

<span id="page-13-1"></span>Comparison of drag characteristics of various nose shapes in the transonic-tolow Mach regions. Rankings are: superior (1), good (2), fair (3), inferior (4).

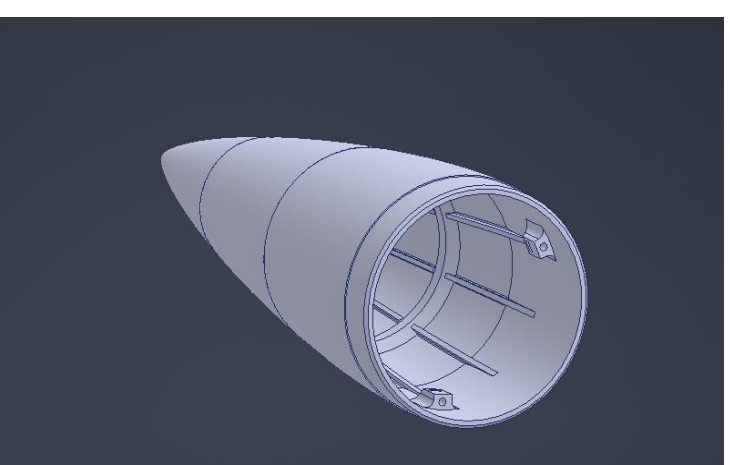

*Obr. 4 - CAD model sestavy špičky*

*Obr. 5 - Profily a rychlosti [3]*

## <span id="page-14-0"></span>3. Aerodynamika

Aerodynamika je vědecký obor, zabývající se pohybem specifického plynu – vzduchu a jeho interakcí s objekty. V rámci aerodynamiky popisujeme interakci s objekty se vzduchem mnoha způsoby (např. podobnostními čísly (Re, M), či různými součiniteli (C<sub>D</sub>, C<sub>L</sub>)). Pro zkoumanou raketu Sherpa jsou však nejdůležitější následující 2 parametry a to stabilita (S), která závisí na centru tlaku (Cp) a součinitel odporu (C<sub>D</sub>).

#### <span id="page-14-1"></span>3.1.Základní vlastnosti vzduchu:

Vzduch je bezbarvý plyn, který je všude okolo nás. Plyny jsou spolu s kapalinami řazeny mezi látky, které nazýváme tekutinami. Mezi kapalinami a tekutinami je rozdíl především v interakcí molekul mezi sebou. V kapalině jsou molekuly k sobě relativně blízko, díky tomu jsou mezimolekulární síly, které v kapalinách působí, relativně veliké, avšak umožňují pohyb molekul v rámci tekutiny. Oproti tomu plyny mají vzdálenosti mezi molekulami zhruba 10 x větší než kapaliny (za standartních podmínek), díky tomu jsou tedy mezimolekulární síly mnohem slabší, což umožňuje mnohem volnější pohyb molekul v rámci plynu. Je to právě tato charakteristika těchto látek – volný pohyb molekul, která z obou skupenství dělá tekutiny. Mají podobné fyzikální charakteristiky a pro malé rychlosti se dá uvažovat, že mají i téměř identické dynamické charakteristiky. [4]

Proudění tekutin popisuje Navier-Stokesova rovnice.

$$
\frac{d\vec{u}}{dt} + \vec{u} \cdot \nabla \vec{u} = -\frac{1}{\rho} \nabla p + v \nabla^2 \vec{u} + \vec{f}
$$

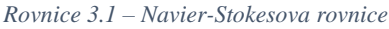

<span id="page-14-3"></span>Jde o soustavu diferenciálních rovnic druhého řádu, kde  $\frac{d\vec{u}}{dt}$ značí místní zrychlení, $\vec{u} \cdot \nabla \vec{u}$ značí konvektivní zrychlení,  $\frac{1}{\rho} \nabla p$  je zrychlení způsobené tlakovým spádem, v $\nabla^2 \vec{u}$  vyjadřuje zrychlení nutné na překonání třecích sil a  $\vec{f}$  je zrychlení způsobené objemovými silami. Řešení těchto rovnic přímo je však velmi časově náročné a mnohdy i přímo nemožné, proto se v aerodynamice zjednodušují předpoklady pro proudění. Tato práce se zabývá aerodynamickými výpočty, proto později v této kapitole zavedu předpoklady pro chování vzduchu v závislosti na rychlosti.

#### 3.1.1. Viskozita

<span id="page-14-2"></span>Viskozita je jedna z nejdůležitějších fyzikálních veličin popisující tekutiny. Vyjadřuje poměr mezi tečným napětím a změnou rychlosti mezi vrstvami proudění tekutiny. Je to tedy veličina, popisující vnitřní tření v tekutině. Toto je popsáno Newtonovým zákonem viskozity.

$$
\tau = \mu \cdot \frac{dv}{dy}
$$

*Rovnice 3.2 - Newtonův zákon viskozity*

<span id="page-15-2"></span>*τ – tečné napětí, μ – dynamická viskozita, – gradient rychlosti*

Dynamická viskozita je závislá na teplotě, pro mé následující výpočty je tedy potřeba si zavést závislost teploty na dynamické viskozitě. Tato závislost je popsána Sutherlandovým vzorcem:

$$
\mu = \frac{C_1 T^{3/2}}{T + C_2}
$$

*Rovnice 3.3 - Sutherlandův vzorec [5]*

<span id="page-15-1"></span>*μ – dynamická viskozita, T – absolutní teplota*

Pro běžné teploty vzduchu mají konstanty uvedené hodnoty [5]:

$$
C_1 = 1,458 \cdot 10^{-6} \left[ kg \cdot m^{-1} \cdot s^{-1} \cdot K^{-1/2} \right]
$$

$$
C_2 = 110.4 \left[ K \right]
$$

*\s*Dynamická viskozita plynů je velmi malá, řádově menší než viskozita kapalin. V plynech se tedy nenacházejí velká smyková napětí, pokud není veliký gradient rychlosti, což se ze zásady stává pouze při proudění tekutiny na stěně a v blízkosti stěny. Na samotném povrchu stěny je rychlost tekutiny rovná nule. Rychlostní gradient je zobrazen na [Obr. 6.](#page-15-0)

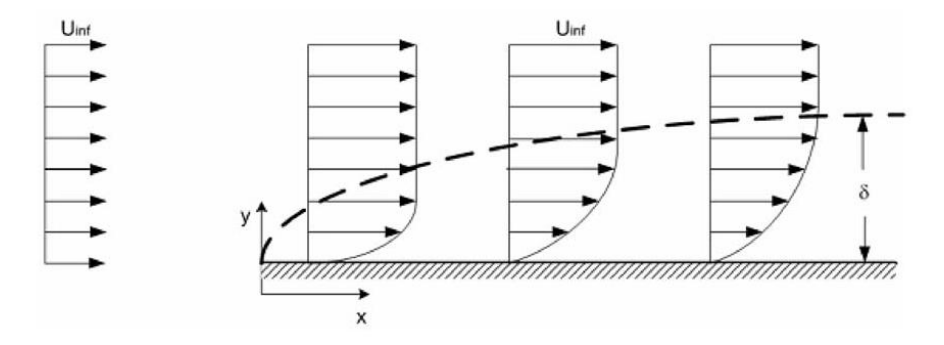

<span id="page-15-0"></span>*Obr. 6 - Rychlostní gradient proudění v blízkosti stěny [15]*

Tento rychlostní gradient má tloušťku mezní vrstvy tekutiny na stěně a na tuto mezní vrstvu je třeba dbát při následujících výpočtech, jelikož právě v této tenké vrstvě na tělese nastávají razantní změny v rychlosti a dalších fyzikálních veličin. Tento rychlostní gradient platí pouze pro laminární proudění. Existuje ale také turbulentní proudění, kde mezní vrstva vypadá jinak (viz. [Obr. 7\)](#page-16-2).

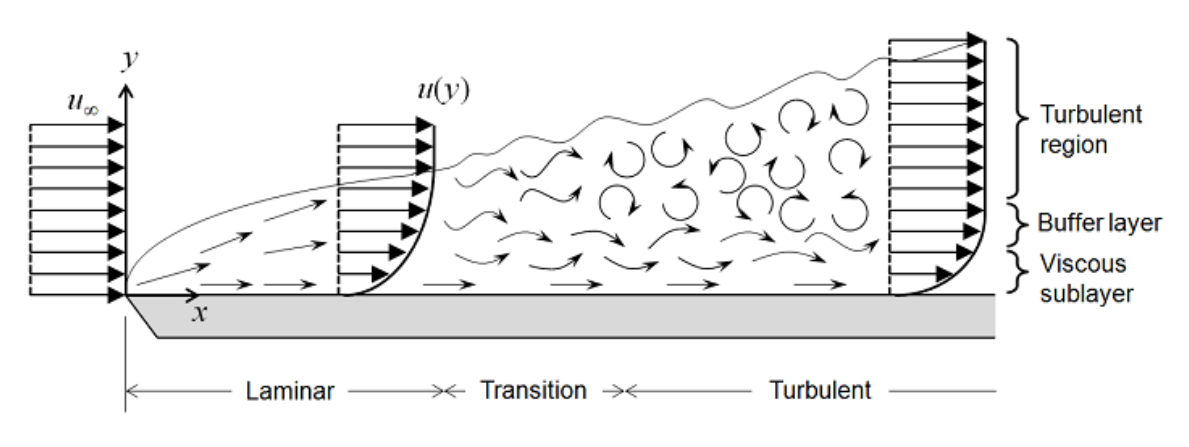

*Obr. 7 - Rychlostní gradient v laminárním a turbulentním prudění [14]*

#### 3.1.2. Laminární proudění

<span id="page-16-2"></span><span id="page-16-0"></span>Jedná se o ustálený typ proudění, ve kterém jsou proudnice rovnoběžné a nemísí se mezi sebou. Je běžný při menších rychlostech, kdy jsou vazké síly větší než setrvačné síly. Na [Obr. 8](#page-16-3) je vidět proudnice při laminárním proudění. [6]

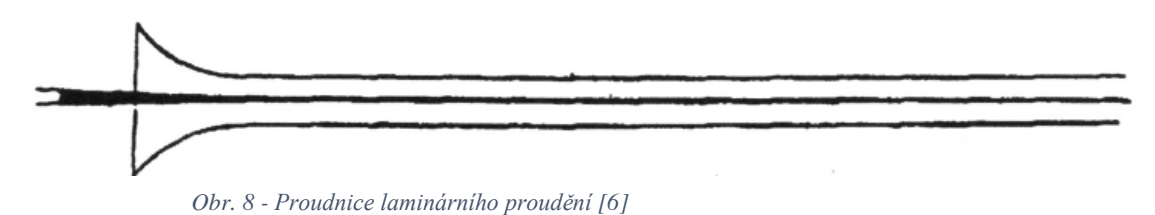

#### <span id="page-16-3"></span>3.1.3. Turbulentní proudění

<span id="page-16-1"></span>Turbulentní proudění je naopak takové proudění, ve kterém setrvačné síly převažují síly vazké a proudnice se mezi sebou míchají a dochází k vytváření vírů. Z toho vyplývá, že k tomuto proudění dochází za vyšších rychlostech. Důležitou charakteristikou tohoto proudění je značně vyšší odpor proti laminárnímu proudění. Toto míšení a víření je vidět na [Obr. 9.](#page-16-4) [6]

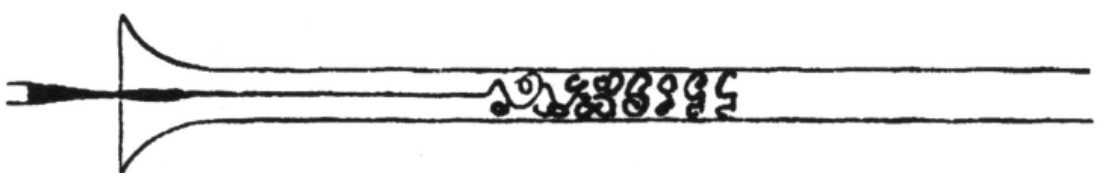

*Obr. 9 - Proudnice turbulentního proudění [6]*

<span id="page-16-4"></span>Pro popis tohoto poměru vazkých a setrvačných sil bylo zavedeno Reynoldsovo číslo, což je bezrozměrné podobnostní číslo. Pro nízká Reynoldsova čísla lze předpokládat laminární proudění, zatímco pro vysoká čísla už se musí předpokládat proudění turbulentní (v aerodynamice řádově  $10^6$ ).

Reynoldsovo číslo je vyjádřeno následujícím vztahem:

$$
Re = \frac{\rho \cdot v \cdot d}{\mu}
$$

*Rovnice 3.4 - Reynoldsovo číslo*

<span id="page-17-2"></span><span id="page-17-0"></span>*μ – dynamický viskozita, v – rychlost proudění, ρ – hustota, d – charakteristický rozměr* 

3.2.Předpoklady:

Chování vzduchu se mění v závislosti na mnoha veličinách, pro aerodynamiku je však asi nejdůležitější změna chování v závislosti na rychlosti. Rychlosti budou pro toto porovnání udávány v Machově čísle. Je to bezrozměrné podobnostní číslo, které vyjadřuje poměr rychlosti letu na rychlosti zvuku okolního prostředí.

$$
M=\frac{v}{c}
$$

*Rovnice 3.5 - Machovo číslo*

<span id="page-17-3"></span>*v – rychlost proudění, c – rychlost zvuku*

Podle Machova čísla lze dělit proudění následovně:

- Podzvukové proudění
- Transsonické proudění
- <span id="page-17-1"></span>• Nadzvukové proudění

#### 3.2.1. Podzvukové proudění

Podzvukové proudění je typ proudění, kde celé pole proudění je podzvukové ( $M <$ 1). Nevznikají zde tedy žádné rázové vlny, a tedy ani s nimi spojené náhlé skoky v tlaku či teplotě. Jakékoliv změny v proudění se propagují jak dál po směru proudění, tak i nazpět proti směru proudění. Toto vyústí v hladké proudění.

 $M_{\infty}$  se však nemůže blížit  $M_{\infty} = 1$ . Proudění vzduchu se při pohybu okolo tělesa zrychluje. Pro každý tvar bude tato hranice lehce jiná, ale dobrý odhad pro zajištění podzvukového proudění je udržet M<sup>∞</sup> < 0,8. [4] [7]

Vzduch je, stejně jako všechny plyny, stlačitelný. Za všech proudění bude vzduch do určité míry stlačitelný. Za nízkých rychlostí  $(M < 0.3)$  se ale dá považovat za nestlačitelný ( $\rho =$  konst) bez vlivu na výsledky. U vyšších rychlostí se se stlačitelností počítat musí, jelikož už začíná mít vliv na výsledek. Tento fakt je velice důležitý pro tuto úlohu, jelikož právě v tomto rozsahu rychlostí bude zkoumaná raketa létat. Pro tyto rychlosti postačí pro výpočet měnící se hustoty stavová rovnice ideálního plynu, ze které lze vypočítat všechny potřebné veličiny.

 $pV = nRT$ 

*Rovnice 3.6 - Stavová rovnice ideálního plynu*

*p – tlak, V – objem, n – látkové množství, R – plynová konstanta, T – absolutní teplota*

#### <span id="page-18-4"></span>3.2.2. Transsonické proudění

<span id="page-18-0"></span>Transsonické proudění je přechodné proudění, kde se vyskytují lokální oblasti, kde je proudění nadzvukové ( $M > 1$ ) spolu s oblastmi, kde je proudění podzvukové ( $M < 1$ ). Jak již bylo zmíněno, rychlost se při proudění okolo tělesa se v závislosti na tvaru mění a může se zrychlit i zpomalit. Přesná hranice tohoto proudění se tak nedá přímo stanovit a různé zdroje uvádí různé hranice:  $(0.8 < M_{\infty} < 1.2)$  [4], či  $(0.85 < M_{\infty} < 1.05)$  [7]. Ať už je hranice definována jakkoliv, tento typ proudění je charakterizován velkým nárůstem odporu oproti podzvukovému proudění.

#### 3.2.3. Nadzvukové proudění

<span id="page-18-1"></span>Nadzvukové proudění je typ proudění, kde celé proudící pole je rychlejší než zvuk  $(M > 1)$ . Je charakterizováno vytvořením rázové vlny při M<sub>∞</sub> > 1. Proudění není hladké s náhlými změnami na rázové vlně. Hlavním rozdílem oproti podzvukovému proudění je to, že narušení proudění se není schopné propagovat pro směru proudu. [4] [7]

#### <span id="page-18-2"></span>3.3.Stabilita

Je mnoho různých způsobů, jak zajistit stabilitu rakety, jak aktivních, tak pasivních.

Aktivní způsoby stabilizace raket ji jsou schopny zároveň i ovládat a jsou používány pro naváděné rakety. Menší rakety a rakety určené k letu pouze v atmosféře, si jsou schopny vystačit s ovladatelnými křidélky. Velké komerční rakety ale málokdy spoléhají na aktivně ovládané aerodynamické prvky pro svou stabilitu. Místo toho spoléhají na směrování svých motorů pro ovládání a stabilitu.

Pasivní způsoby stabilizace jsou dnes používány na menších komerčních raketách, či na raketách modelových a závisí hlavně na aerodynamické stabilitě pro udržení rakety na vypuštěné trajektorii. Tato stabilita závisí na rozdílu poloh centra tlaku  $(C_p)$  a těžiště  $(C_g)$ [mm] v porovnáním s průměrem rakety (d). Souřadnice  $C_p$  a  $C_g$  jsou měřeny od spodního konce rakety. Za centrum rotace rakety za letu se bere těžiště rakety. [8]

#### 3.3.1. Centrum tlaku

<span id="page-18-3"></span>Centrum tlaku je bod, skrze který působí součet všech aerodynamických sil na celé těleso za letu. Základním předpokladem poté je, že tyto sečtené síly nepůsobí žádným točivý moment na letící těleso. Poloha se tedy dá získat z točivého momentu působící na bod tělesa a celkové síly [\(Rovnice 3.7\)](#page-19-1). Na [Obr. 10](#page-19-2) je toto znázorněno graficky. [4]

$$
x_{cp}=-\frac{M'_{LE}}{L'}
$$

<span id="page-19-1"></span>*Rovnice 3.7 - výpočet polohy centra tlaku*

 $M'_{LE}$  – klopivý moment na náběžné hraně, $L'$  – celková vztlaková síla

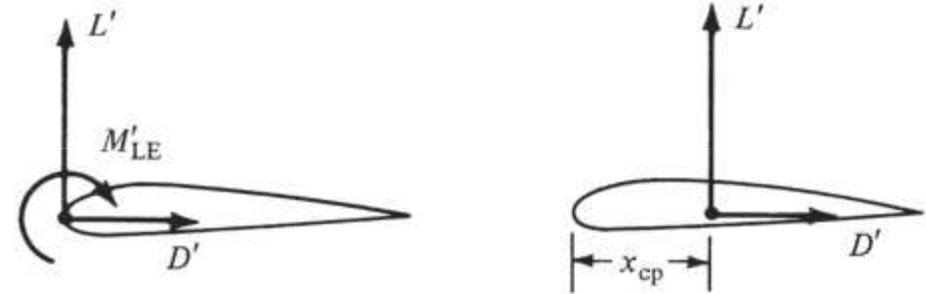

*Obr. 10 - Centrum tlaku na profilu křídla [4]*

### <span id="page-19-2"></span>3.3.2. Teoretický výpočet stability

<span id="page-19-0"></span>Pokud je centrum tlaku pod těžištěm, tak bude výsledná síla vztlaku a odporu (návratná síla) působit proti směru výchylky od směru letu a vyústí v návrat rakety do směru letu a udržení stability.

Naopak pokud by bylo centrum tlaku nad těžištěm, tak bude tato výsledná síla odporu a vztlaku (destabilizační síla) působit ve směru výchylky a vyústí ve ztrátu stability a neřízené oscilování rakety. [8]

Teoretický výpočet stability je založen na následujícím vzorci:

$$
S = \frac{C_g - C_p}{d} [cal]
$$

<span id="page-19-3"></span>*Rovnice 3.8 - Výpočet stability*

Vzhledem k velikosti a plánovaným konstrukčním cílům rakety, bylo pro tuto raketu vybráno to nejjednodušší řešení – pasivní stabilizace pomocí 4 stabilizačních kormidel. Pro výpočet stability a návrh byl použit program OpenRocket. Cílová stabilita byla zvolena na rozmezí 1,8 – 2,2 cal. Dle posledních výpočtů programu OpenRocket byla předpokládaná stabilita 2,12 cal.

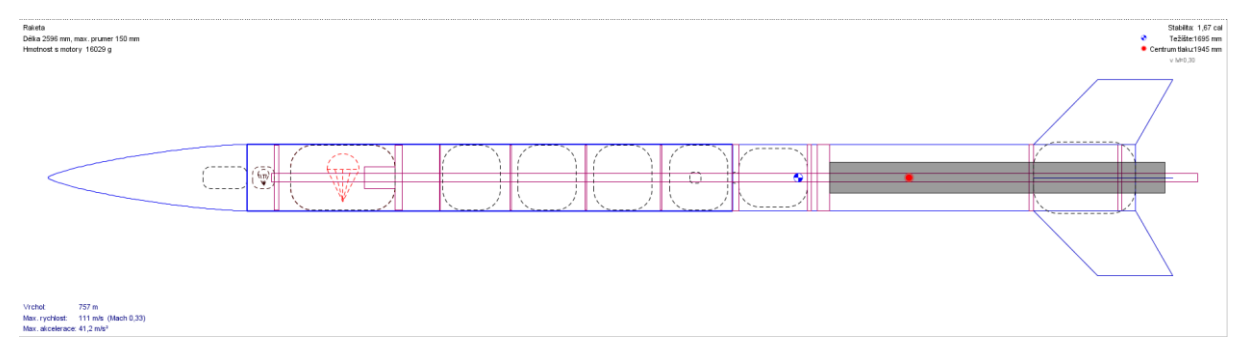

*Obr. 11 - Návrh rakety v programu OpenRocket*

#### <span id="page-20-0"></span>4. CFD

Computational fluid dynamics neboli CFD, je výpočtová technika pro předvídání proudění, výměny tepla a hmoty řešením odpovídajících matematických rovnic.

#### <span id="page-20-1"></span>4.1.Rovnice

Je velké množství rovnic, které popisují proudění tekutin, každé s jinou úrovní přesnosti (zanedbanými vlivy – čím méně zanedbaných vlivů, tím lépe). Moderní CFD systémy vesměs pracují s Navier-Stokesovou rovnicí (viz [Rovnice 3.1\)](#page-14-3). Tato rovnice obsahuje všechny potřebné prvky pro popis proudění.

Počet výpočtových operací pro přímé dosazení (DNS) do rovnice, je enormní, a využívá se pouze pro menší laboratorní experimenty s laminárním prouděním. Ve většině praktických příkladů totiž nastává turbulentní proudění alespoň v části proudového pole.

Zatímco turbulentní proudění je popsáno Navier-Stokesovou rovnicí, přímé dosazení je nerealistické v nejbližší době, jelikož výpočtové nároky budou v blízké budoucnosti příliš vysoké i pro nejvýkonnější počítače. Zde stojí za zmínku metoda Large Eddy Simulation (LES). Je to metoda, která přímo dosazuje a počítá velké turbulentní víry a menší nahrazuje modelem. I tato metoda je však velmi náročná na množství výpočtových operací. Z tohoto důvodu se musí výpočty zjednodušit kompromisem, kde se balancuje snížený počet výpočtových operací se zachováním dostatečné přesnosti pro danou úlohu. [9]

Dnešní CFD systémy redukují množství potřebných výpočtů pomocí různých metod. Ta nejrozšířenější metoda je Reynolds-averaging (zprůměrování rovnic podle času), jejíž výsledkem jsou Reynolds-Averaged Navier Stokes (RANS) rovnice. Tímto procesem se turbulentní proudové struktury eliminují a jsme schopni získat hladké rychlostní a tlakové pole. Je mnoho různých RANS metod, každá se svými výhodami, nevýhodami a doporučeným případem, kde je využít. [5]

Existují ale také metody kombinující RANS a LES – pro tuto práci nejrelevantnější je metoda Detached Eddy Simulation (DES). Jde o metodu, která vyžívá RANS model pro řešení mezní vrstvy na stěně tělesa, zatímco LES metoda je použitá pro vypočítání velkých vírů mimo mezní vrstvu. Je mnoho různých DES metod, každá se svými výhodami a nevýhodami. Je tedy nutné si vybrat správnou metodu pro konkrétní případy. Na základě doporučení manuálu pro můj řešič, ANSYS Fluent, jsem vybral jednu z těchto metod pro svůj výpočet – dvourovnicový model SST k-ω. [5] [9]

#### <span id="page-21-0"></span>4.2.Metoda konečných objemů

Metoda konečných objemů (MKO) je výpočtová metoda používaná pro CFD výpočty. Je založena na rozdělení komplexní geometrie kontinua na velké množství jednodušších geometrií (buněk) procesem, který se nazývá diskretizace. Každá z těchto buněk má svůj vlastní (konečný) objem. Typ buňky, na kterou dělíme vstupní geometrii závisí na tom, zda řešíme 2D, nebo 3D úlohu a na komplexnosti vstupní geometrie.

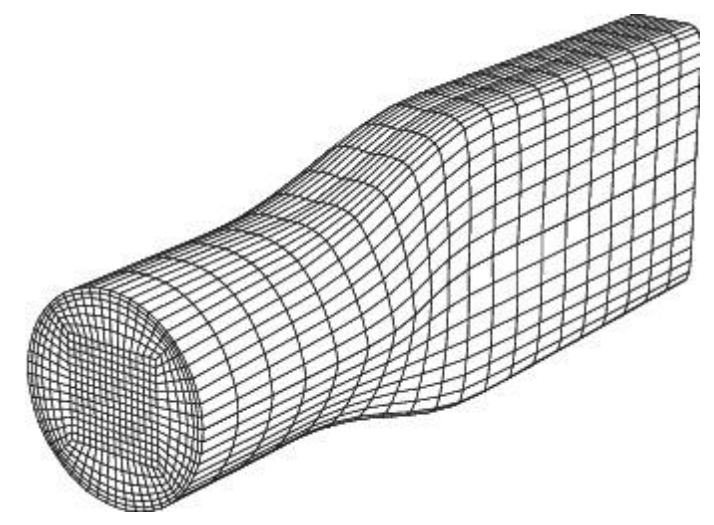

*Obr. 12 - Příklad diskretizace [5]*

 Ze zásady platí, že čím komplikovanější tvar geometrie, tím menší buňky musí být použity, aby nahradily výchozí geometrii dost přesně pro správný výsledek. Všechny buňky v této síti mají definované veškeré potřebné fyzikální veličiny v podobě matice, která se používá pro následující výpočty. Buňky na okraji výpočtového prostoru mají tyto veličiny určené pomocí okrajových podmínek, zatímco pro buňky uvnitř kontrolního objemu se tyto veličiny určují ze sousedních buněk. [5] [10] [11]

MKO bývá často zaměňována s metodou konečných prvků (MKP), jedná se však o rozdílné metody. MKO je používaná v CFD výpočtech spolu s numerickým schématem upwind, MKP je dnes vyhrazena pro pevnostní výpočty.

#### 4.2.1. 3D diskretizace

<span id="page-21-1"></span>Pro tuto práci je relevantní diskretizace 3D geometrie, tím se tedy budu v této podkapitole zabývat. 3D geometrie se dělí buď na čtyřstěn, šestistěn, či na mnohostěn. Čtyřstěn bývá z těchto prvků nejmenší a používá se na nejkomplexnější geometrie, kvůli své obecně menší velikosti ale vzniká síť s větším množstvím buněk než síť s šestihrannými buňkami. Na toto se musí dávat pozor, jelikož časová náročnost výpočtu je přímo závislá na počtu buněk. Příklad 2 základních typů 3D buněk je vidět na [Obr. 13.](#page-22-1) [5]

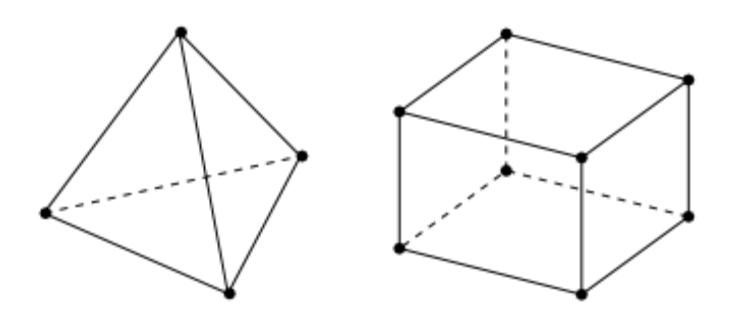

<span id="page-22-1"></span>*Obr. 13 - Ukázka čtyřstěnné(vlevo) a šestistěnné (vpravo) buňky sítě [5]*

Šestihranné buňky se tedy používají pouze na jednodušší geometrie, či na oblasti kde se nečeká komplikovaná proudová struktura s mnoha změnami. Tyto typy buněk je doporučeno pokud možno kombinovat, tedy použít šestistěny kde možno a využívat čtyřstěny pouze na oblasti, kde je potřeba zahustit síť pro zajištění přesného výsledku. Toto doporučení má více důvodů. Jedním z nich je snížení množství buněk a tím i výpočtového času. Dalším je vhodnost sítě pro následující výpočty. Šestihranné prvky jsou vhodnější pro numerická schémata používaná v CFD. Kvůli struktuře tvoření sítě to vyústí ve výpočty, kde je pravděpodobné, že vektor proudění bude rovnoběžný s hranou buněk. Toto pomáhá s časovou náročností i přesností výsledků. [5]

## <span id="page-22-0"></span>4.3.Úprava Geometrie

Pro CFD výpočty je nutno zjednodušit geometrii a z komplexních sestav a dílů udělat jednodušší plochy. Vstupní geometrií této úlohy byl model rakety Sherpa v program Autodesk Inventor 2022 (viz. [Obr. 14\)](#page-22-2).

<span id="page-22-2"></span>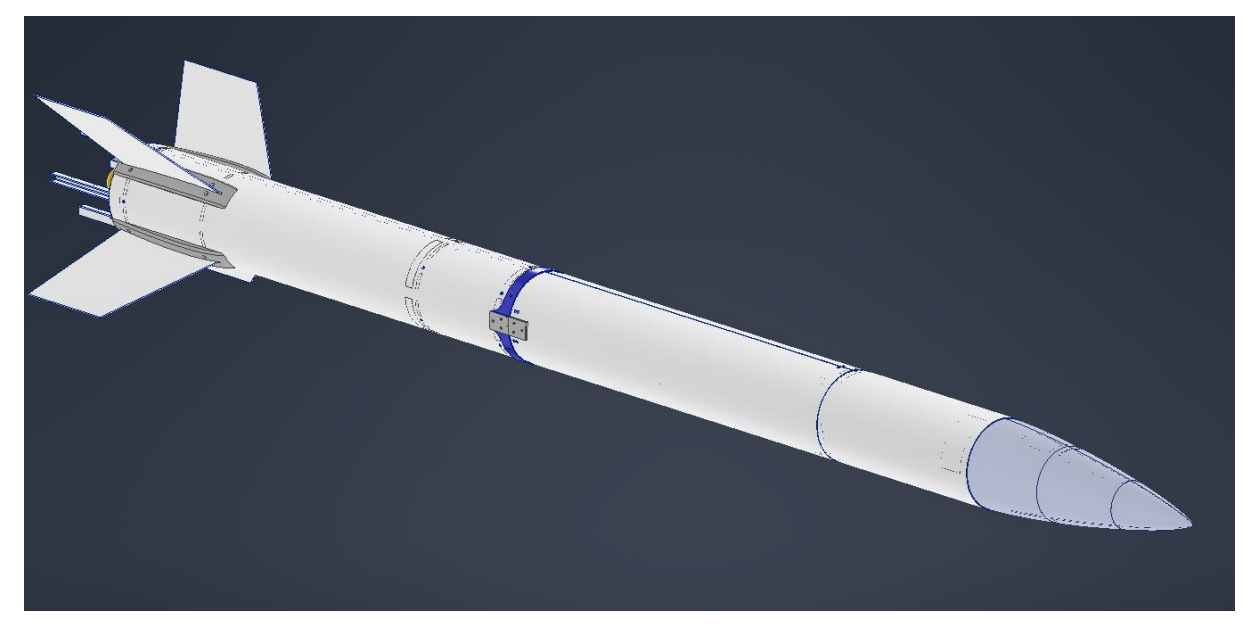

*Obr. 14 - Sestava rakety Sherpa v programu Autodesk Inventor 2022*

Tato kompletní sestava všech dílů včetně vnitřní struktury rakety však není vhodná pro CFD simulace ani pro síťovaní. Použije se pro toto zjednodušení funkce Simplify, díky níž ze sestavy lze vytvořit jeden díl s napojenými plochami, kde se dle nastavení zanedbají nepotřebné detaily, jako jsou například díry pro šrouby a veškerá vnitřní struktura rakety, která není pro zkoumání proudění vzduchu okolo vnějšího povrchu rakety potřeba.

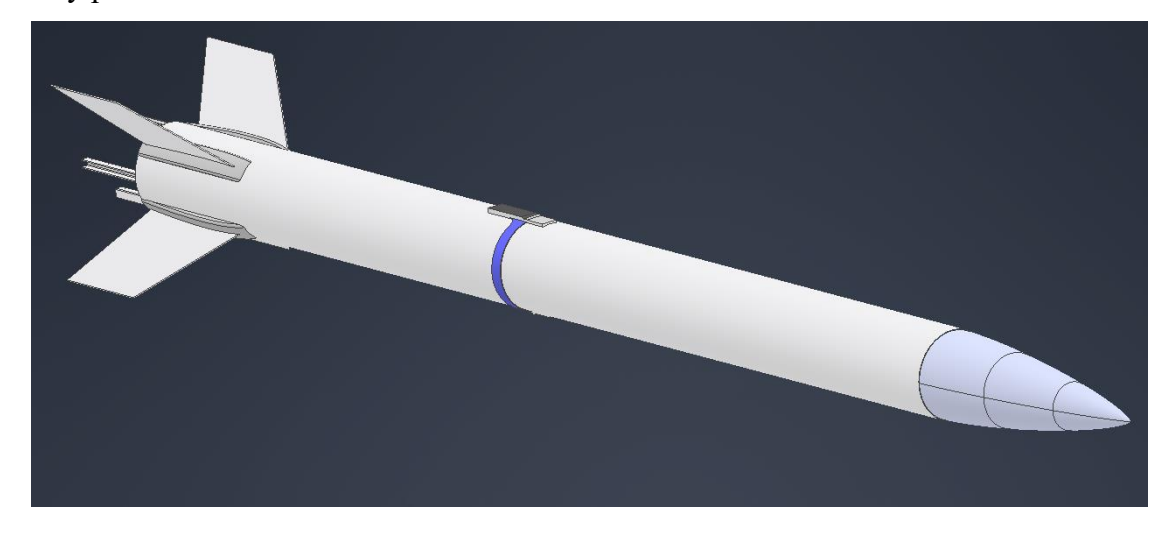

*Obr. 16 - Zjednodušený model rakety Sherpa*

<span id="page-23-0"></span>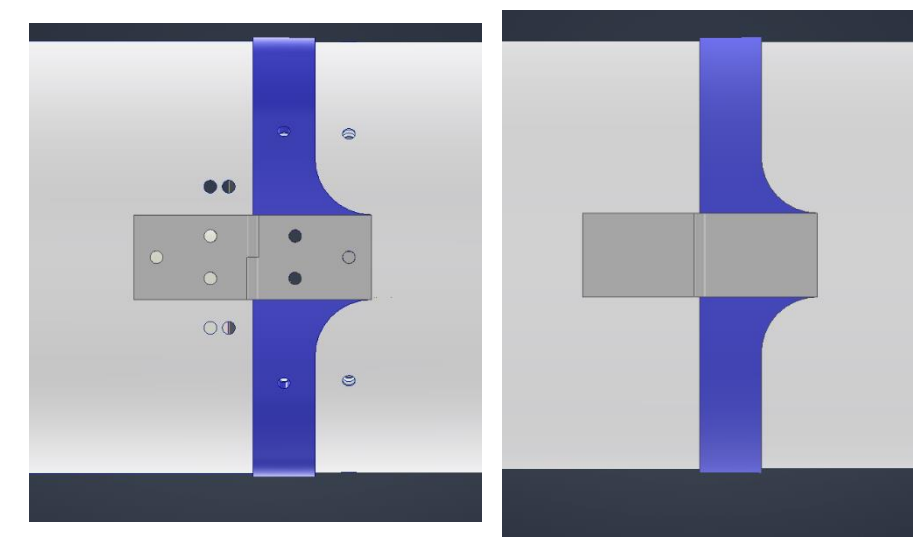

*Obr. 15 - Porovnání pantu původního modelu (vlevo) se zjednodušeným modelem (vpravo)*

Po tomto zjednodušení se musí model ještě prokontrolovat a opravit případné chyby, které mohou nastat při používání této funkce, obzvláště při řešení průniku více částí do sebe. V tomto případě bylo potřeba vyplnit otvory na ocasu rakety, kde kvůli průniku stabilizačních kormidel do trupu rakety byly zanechány zbytečné otvory, jak je vidět na [Obr. 18.](#page-24-0)

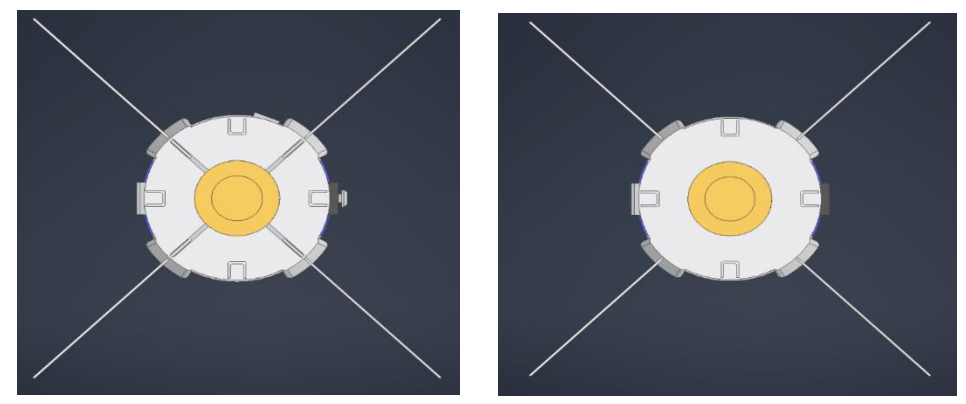

*Obr. 18 - Vyplnění ponechaných otvorů vlevo ve zjednodušené geometrii*

<span id="page-24-0"></span>Dalším krokem po úpravě geometrie bylo její vyexportování na univerzální 3D formát geometrie STEP a importování do Ansys Design Modeler. Zde se definuje výpočtový prostor pomocí funkce enclosure. Následným odečtením objemu importované rakety dostaneme výsledný kontrolní objem. V této části zároveň proběhlo pojmenování stěn, uzavírající kontrolní objem, toto je velmi důležitý krok, jelikož později umožňuje lehce definovat vstupy a výstupy při nastavování okrajových podmínek výpočtu.

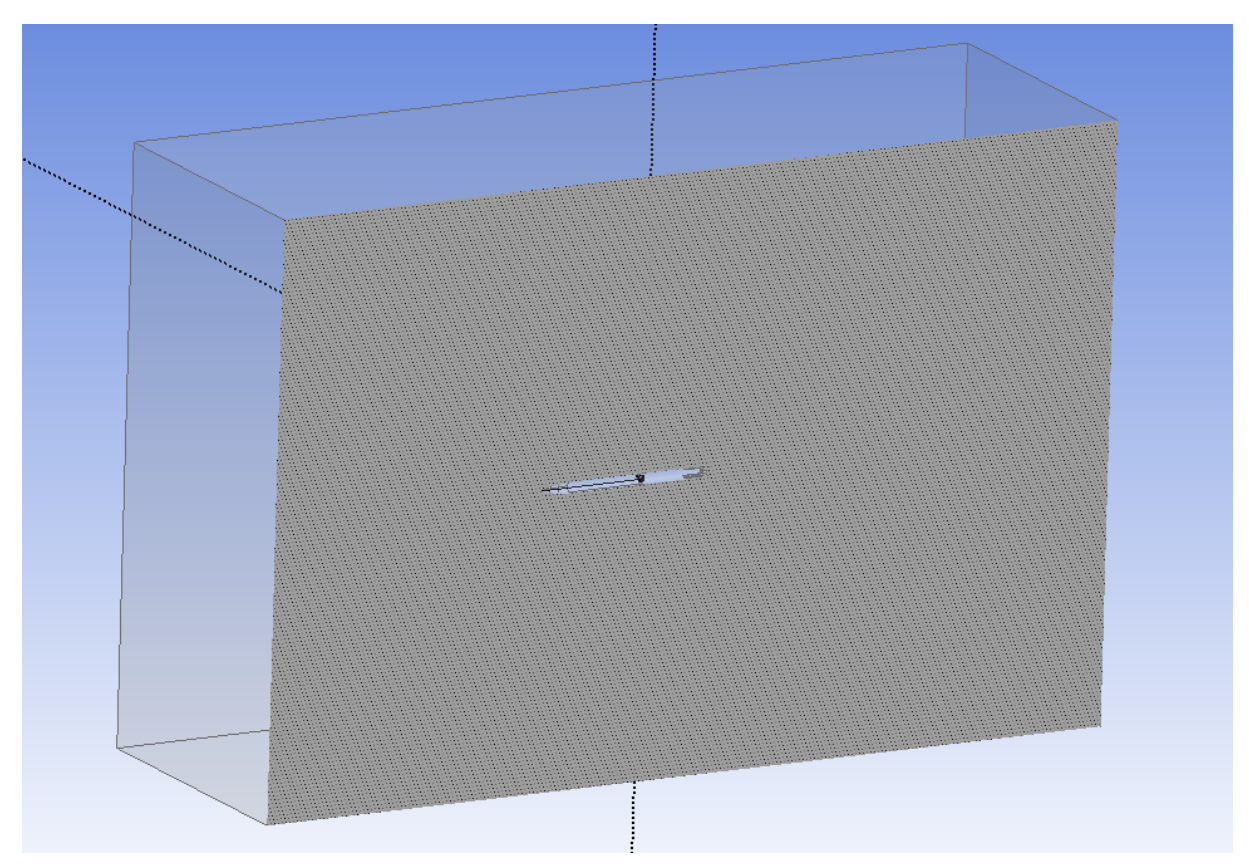

*Obr. 17 – Výsledný výpočtový prostor v programu Design Modeler*

Rozměr kontrolního objemu byl pečlivě promyšlen dle doporučení a následně upraven po experimentálních výpočtech pro redukci výpočtového času. Výpočtový prostor musí být dostatečně velký, aby pojal všechny ovlivněné části proudění ve všech směrech. Velmi

důležité je mít dostatek prostoru za tělesem, kde dochází k disipaci vírů a opětovnému napojení proudění, které obtékalo těleso. Doporučené hodnoty pro vzdálenosti stěn je dvojnásobek délky tělesa pro vstup a pětinásobek délky tělesa na výstup stěny. Vzdálenost bočních stěn je doporučena na dvojnásobek šířky/tloušťky tělesa. [12] Vzhledem k relativně jednoduché geometrii a malému poměru průměru rakety vůči délce rakety šlo původní výpočtový prostor značně zredukován na následující rozměry:

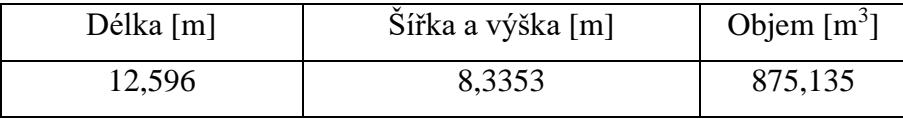

*Tabulka 1 - Rozměry výpočetního prostoru*

#### <span id="page-25-2"></span><span id="page-25-0"></span>4.4.Diskretizace – síťování

Po této přípravě geometrie pro lze pokračovat s tvorbou sítě. Pro tento účel byl použit program Ansys Meshing. Před nastavováním velikosti buněk, či jinými úpravami sítě bylo potřeba zvolit typ buňky, kterou bude program tvořit. Kvůli relativně komplexním přechodům v geometrii, zejména na ocasu rakety, byla zvolena síť čtyřstěnná. (viz. [Obr. 13\)](#page-22-1)

Aby byla zajištěna konvergence výsledku, je potřeba zajistit dostatečně hustou síť na správných místech. Zdaleka nejdůležitější je však mít dostatečně hustou síť v mezní vrstvě, jelikož právě v mezní vrstvě se očekává nejvíce změn v proudění. Tohoto dosáhneme díky funkci inflation, díky které můžeme vytvořit detailní síť v mezní vrstvě sledovaného tělesa. Pro svůj výpočet jsem se rozhodl tuto funkci požít definováním tloušťky první vrstvy, počtu vrstev a koeficientu růstu, který definuje o kolik větší bude každá následující vrstva oproti předchozí. Tyto hodnoty jsou uvedeny v následující tabulce. Výsledná mezní vrstva je vidět na [Obr. 19.](#page-25-1)

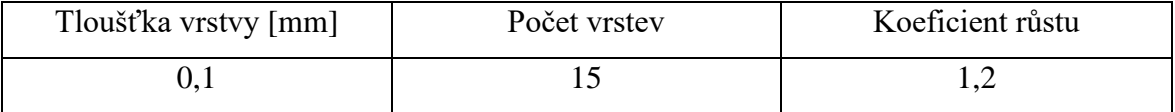

<span id="page-25-3"></span>*Tabulka 2 - Hodnoty zadané do funkce inflace*

<span id="page-25-1"></span>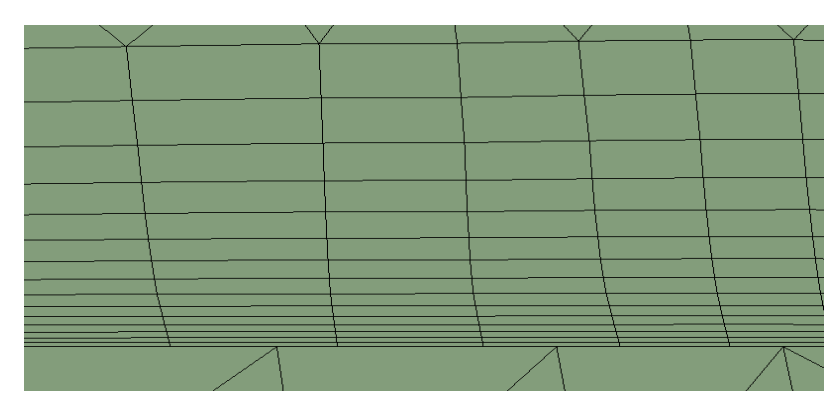

*Obr. 19 - Mezní vrstva sítě*

Pro zajištění optimálního kompromisu mezi přesným výsledkem a snížením počtu buněk je potřeba zvolit vhodnou základní velikost buněk a manuálně zvětšit počet buněk na místech, kde nejsou očekávány žádné změny v proudění, a velikost buňky nemá na přesnost výsledku žádný vliv. Pro tuto úlohu byla zvolena základní velikost buňky 50 mm, s nastavením velikosti buněk krajních stěn na 1m pomocí funkce face sizing. Tímto jsem byl snížen počet buněk na stěnách výpočtového prostoru, ale přesnost výpočtu zůstala dostatečná. Na síti je toto nastavení vidět postupným zmenšováním buněk od stěn směrem k raketě. Na [Obr. 20](#page-26-1) je vidět síť v blízkém okolí rakety.

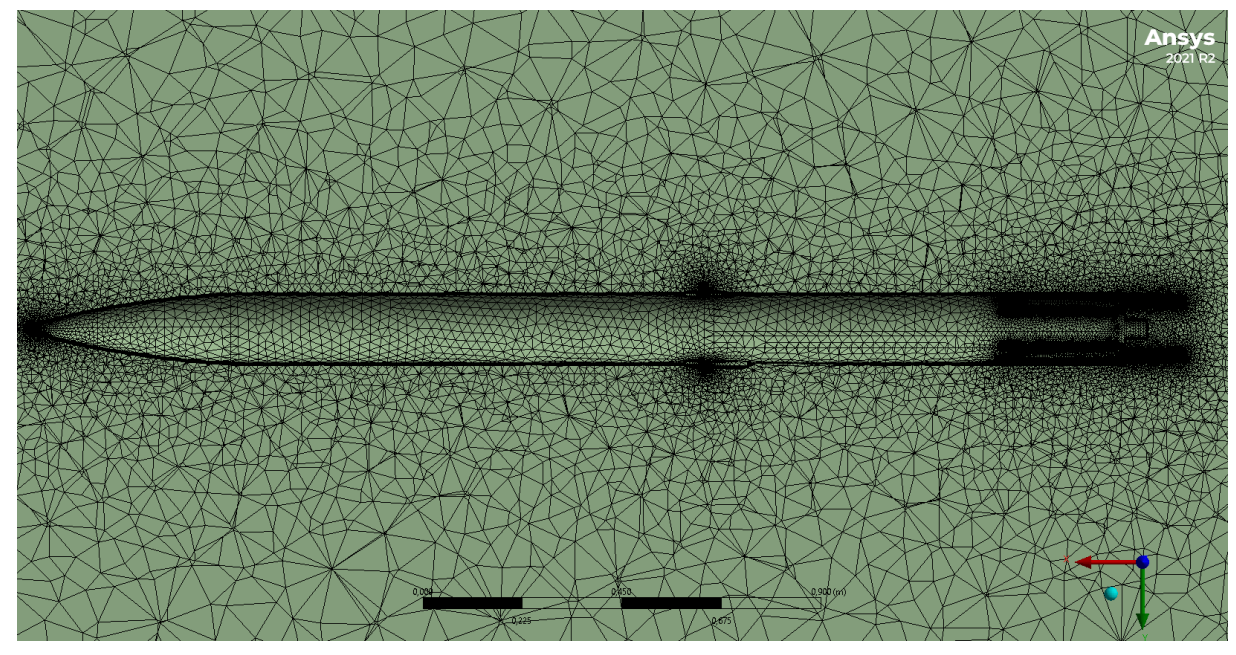

*Obr. 20 - Výsledná síť v okolí rakety*

#### 4.4.1. Optimalizace sítě

<span id="page-26-1"></span><span id="page-26-0"></span>Je více metrik pro kontrolu dostatečné hustoty sítě avšak ta, která zde stojí nejvíce za zmínku je hodnota bezrozměrné vzdálenosti od stěny y<sup>+</sup>. Tato hodnota se používá pro popsání hrubosti či jemnosti sítě v blízkosti stěny a její hodnota musí být ve správném rozmezí pro správnou funkci zvoleného turbulenčního modelu. Pro mnou zvolený výpočtový model (SST k-ω) je doporučené rozmezí hodnot y + pro správnou funkci následující: 1 < y <sup>+</sup> < 30. Tuto hodnotu je však možné získat až při průběhů výpočtu. V případě nevyhovující hodnoty lze síť vylepšit a zpřesnit přímo ve výpočtovém prostředí Ansys Fluent. Toto snižování hodnoty y + je dosaženo půlením jednotlivých buněk a lokálním zvýšením hustoty sítě v blízkosti stěny. Na [Obr. 21,](#page-27-1) nacházejícím se na další straně, je tento proces demonstrován. Nahoře je vidět síť před optimalizací, dole je zobrazena síť po optimalizaci. [9] [13] [14]

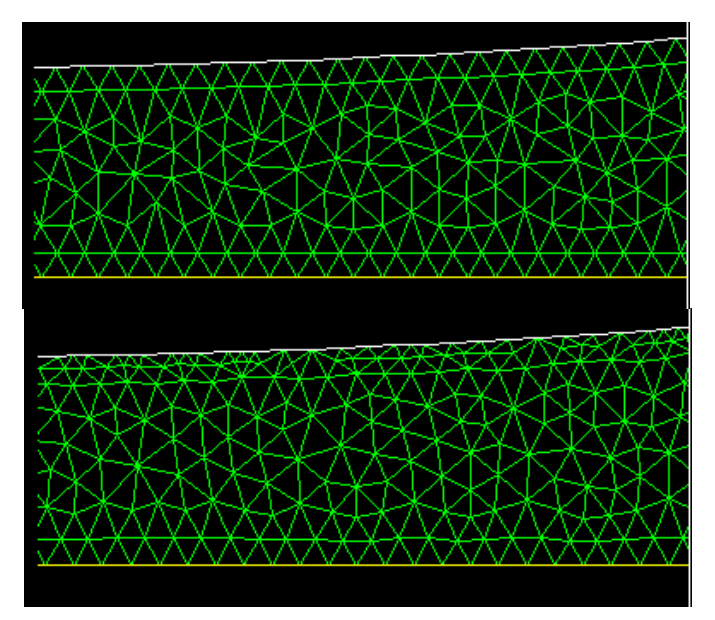

<span id="page-27-1"></span>*Obr. 21 - Optimalizace sítě pro hodnotu y+ [13]*

Během výpočtu byla tato funkce využita a síť takto optimalizována. Původní hodnota y + totiž byla relativně blízko horní hranici rozmezí. Optimalizace byla provedena pouze jednou, jelikož při další optimalizaci byl nárůst buněk více než dvojnásobný oproti původní síti a nebyl měřitelný rozdíl ve výsledku. Pro udržení nižších výpočetních časů byla zvolena síť, která byla výsledkem pouze jednoho procesu této optimalizace. Pro zajištění relativně ustálených hodnot byla provedena optimalizace až po provedení prvních 75 iterací. V následující tabulce jsou uvedeny hodnoty sítě před a po optimalizacích, včetně hodnot nepoužité sítě. Tučným písmem je zvýrazněná hodnota sítě použité pro všechny následující výpočty.

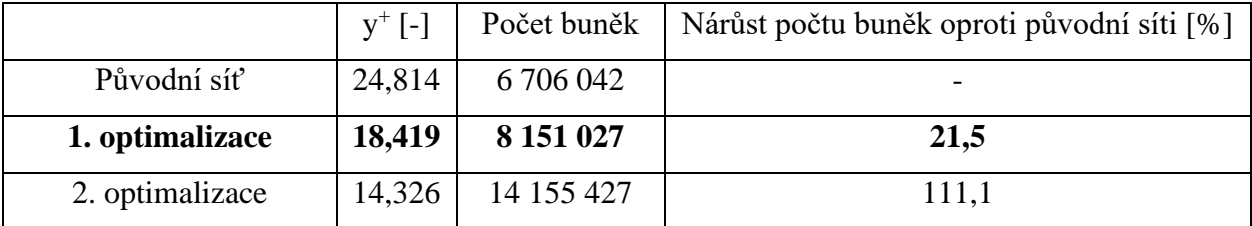

<span id="page-27-2"></span>*Tabulka 3 - Počet buňek sítě*

#### <span id="page-27-0"></span>4.5.Nastavení výpočtů

Po úspěšném vytvoření původní sítě již lze přejít do rozhraní výpočtového programu Ansys Fluent. První věc, kterou je zde potřeba nastavit, je výpočetní model. Jinými slovy jde o výběr rovnic, které budou dosazovány při následujících výpočtech.

Zde je potřeba spolu s modelem viskozity SST k-ω zvolit i počítání změny energie. Jak bylo zmíněno v kapitole [3.2.1,](#page-17-1) vzduch se musí za počítaných rychlostí považovat za stlačitelný a toto se musí zohlednit v nastavení výpočtů. V definování materiálu se tohoto docílí změněním hustoty z konstanty na veličinu dopočítanou dle rovnice ideálního plynu a viskozity jako veličinu závislou na teplotě dle Sutherlandova vzorce (viz. [Rovnice](#page-15-1)  [3.3](#page-15-1) a [Rovnice 3.6\)](#page-18-4).

Dalším krokem je nastavení okrajových podmínek. Zde se definovaly přední a boční stěny jako vstupy (velocity inlet) pro proudění vzduchu. Definování přední stěny jako vstupu je samozřejmé, předpokládá se přímý let. Boční stěny byly definovány také jako vstup, aby se proudící pole chovalo jako volný prostor. Bez tohoto by se simuloval test v aerodynamickém tunelu, ne volný let, což by vzhledem k velikosti buněk v této oblasti způsobilo velké nepřesnosti výsledků. Na vstupech se musela definovat rychlost, vektor směru a teplota. Pro dostání použitelného výsledku musely proběhnout 3 různé výpočty což vyústilo ve 3 různé nastavení vstupních okrajových podmínek.

Více bude rozvedeno, proč toto bylo potřeba v příslušné kapitole zabývající se výsledky, zde je zatím uvedena pouze tabulka se 3 variantami nastavení. Teplota a rychlost proudění byly vždy stejné. Pro získání správného použitelného výsledku však bylo potřeba provést výpočet pod 3 různými náběžnými úhly. Tyto úhly se zadávaly pomocí směrových komponentů rychlosti v daných osách. Vzhledem k symetrickému tvaru rakety bylo možné nastavit úhel náběhu v rovinách XY i XZ. Pro výpočty bylo vybráno proudění v rovině XY. Komponent rychlosti v ose z je tedy vždy roven 0. Detaily všech těchto nastavení jsou uvedeny v následující tabulce.

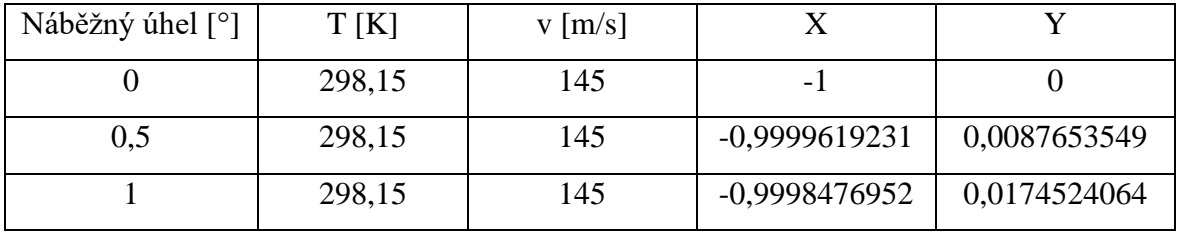

*Tabulka 4 - Nastavení vstupních okrajových podmínek*

<span id="page-28-1"></span>Zadní stěna byla definována jako výstup (pressure outlet). Výstupu byl definován tlak, jinak mohlo vše ostatní být ponecháno v původním nastavení. Na [Obr. 22](#page-28-0) je vidět grafické zobrazení těchto okrajových podmínek. Nutno poznamenat, že Ansys Fluent vektory vždy ukáže kolmo k definované stěně bez ohledu na nastavení směru.

<span id="page-28-0"></span>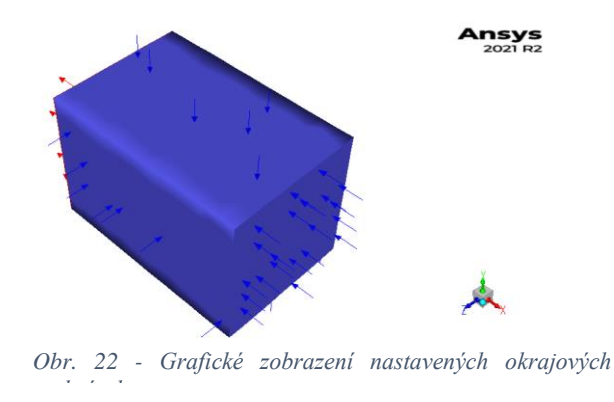

#### <span id="page-29-0"></span>4.6.Princip výpočtů

Před samotným zpuštěním výpočtů je zde nutno zmínit, jak tyto výpočty vlastně probíhají. CFD výpočty fungují na bázi iterací. Každá iterace reprezentuje spočítání všech rovnic ve všech buňkách sítě. Tyto hodnoty jsou poté použity jako vstupní hodnoty pro další iteraci. Tímto se postupně přiblížíme výsledku. Během výpočtu můžeme sledovat residua těchto iterací. Pokud residua se residua neustálí u hodnoty, tak výsledek nekonverguje a nelze ho považovat za platný. Výsledek považujeme za platný pouze pokud konverguje. Toho dosáhneme pouze pokud se residua veličin po určitém počtu iterací ustálí okolo stálé hodnoty. Krom residuí se dají sledovat i jakékoliv jiné veličiny. Pro následující výpočty bylo rozhodnuto kontrolovat rozdíl hmotnostního toku vzduchu skrze vstupní a výstupní plochy a koeficient odporu rakety.

Nastavením těchto přídavných kontrol je dokončeno nastavení samotného výpočtu a může dojít k inicializaci. Jde o iterativní proces, kde se interpolací z vedlejších buněk vypočítá odhad hodnot rychlostního a tlakového pole. Tyto hodnoty jsou následně použity jako vstupní hodnoty pro první iteraci.

#### <span id="page-29-1"></span>4.7.Výpočty

V kapitole [3.3.1](#page-18-3) byl vysvětlen princip výpočtu centra tlaku. Kvůli tvaru rakety, která je symetrická ve 2 rovinách, docházelo při výpočtu vztlaku a točivého momentu k tak malým hodnotám, že polohu centra tlaku nebylo možné správně určit. Sebemenší změna v hodnotě vztlaku či točivého momentu způsobila velké rozdíly ve výsledné poloze. Toto lze vyřešit zavedením velmi malého náběžného úhlu. Poloha centra tlaku je však na náběžném úhlu závislá, proto bude poloha centra tlaku za přímého letu muset být extrapolována z dodatečných výpočtů.

V následujících podkapitolách bude uveden průběh residuí a hodnoty koeficientu odporu. Při výpočtech byl sledován i rozdíl hmotnostního toku, avšak kvůli špatnému nastavení se neuložily hodnoty hmotnostního toku pro každou iteraci, proto pro kontrolu bude musela postačit pouze hodnota rozdílu hmotnostního toku v poslední iteraci.

#### 4.7.1. Přímý tok

<span id="page-29-2"></span>Výpočet přímého toku byl proveden jako první a bylo to právě v průběhu tohoto výpočtu, kdy proběhla optimalizace sítě pro hodnotu y<sup>+</sup> zmíněnou v kapitole [4.4.1.](#page-26-0) Tato optimalizace je vidět v grafu reziduí [\(Obr. 24\)](#page-30-1). Vyznačuje se značným skokem v hodnotách reziduí v 75 iteraci. Na hodnotu koeficientu odporu tato optimalizace žádný měřitelný vliv neměla [\(Obr. 23\)](#page-30-2).

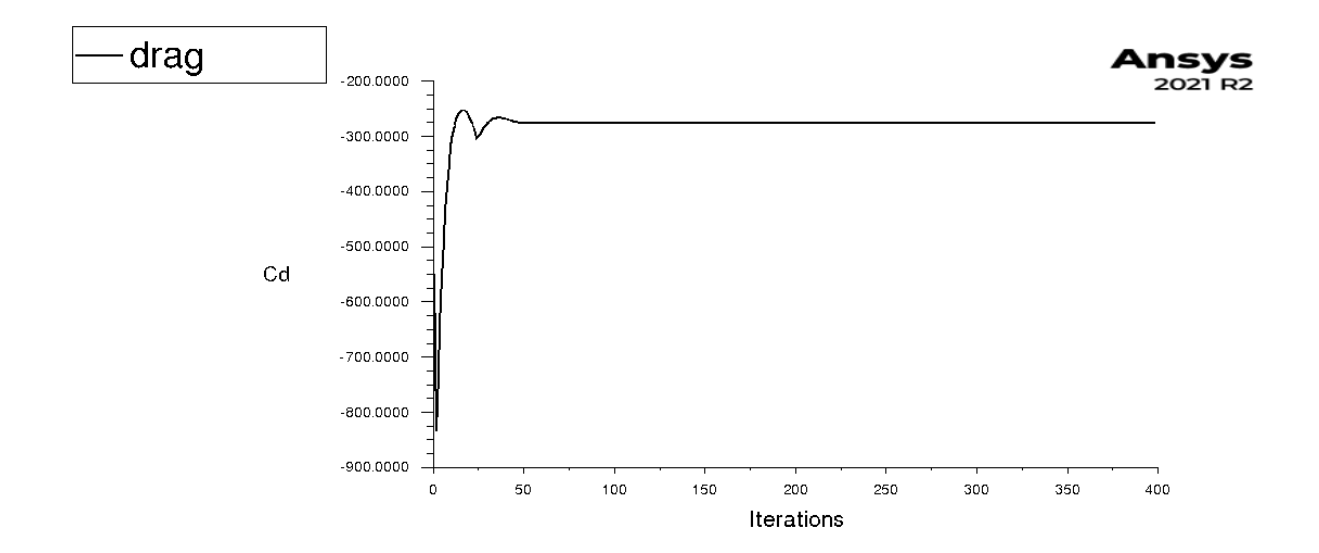

*Obr. 23 - Graf hodnoty koeficientu odporu v závislosti na iteraci u přímého letu*

<span id="page-30-2"></span>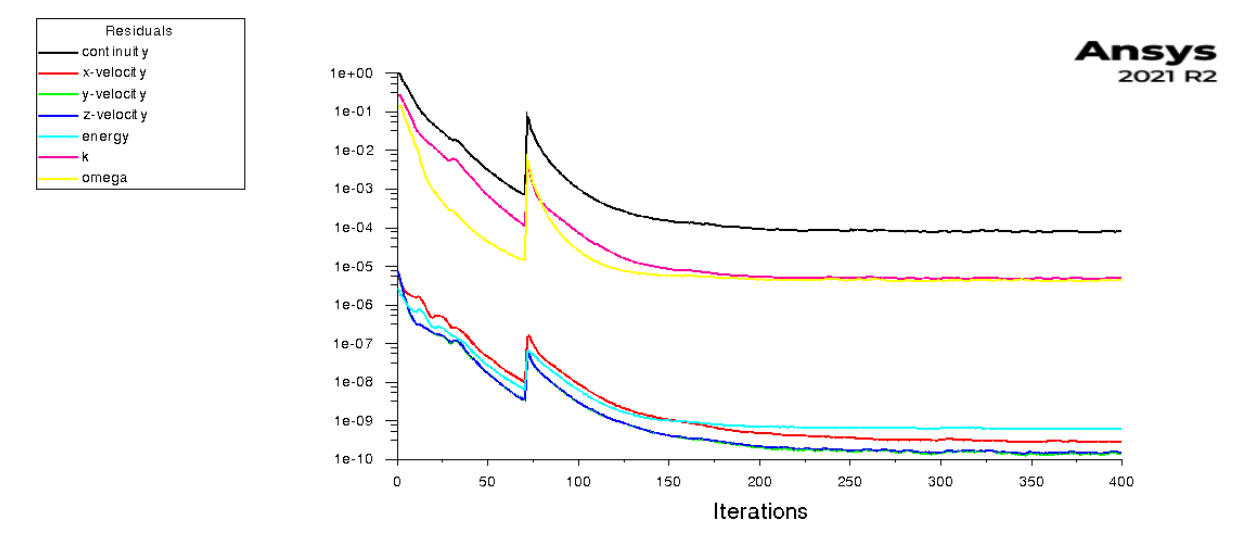

*Obr. 24 - Graf reziduí výpočtu přímého letu*

#### <span id="page-30-1"></span>4.7.2. Náběhový úhel 0.5°

<span id="page-30-0"></span>Pro výpočet tohoto náběhového úhlu byla použita síť optimalizovaná pro hodnotu y<sup>+</sup> z prvního výpočtu. Tato optimalizace provedena nebyla během tohoto výpočtu, byla ale provedena optimalizace kvality sítě po 200 iteracích. Tato optimalizace nepřidává žádné buňky do sítě, pouze vylepšuje její kvalitu přesouváním buněk do vhodnějších míst.

Na grafu reziduí [\(Obr. 25\)](#page-31-1) je vidět, že tato optimalizace vyřešila problémy s reziduem rychlosti ve směru z. Opět je zde vidět skok hodnot reziduí po optimalizaci. Před optimalizací hodnota oscilovala mezi 2 hodnotami, po optimalizace se podařilo této hodnotě ustálit. Na grafu hodnoty koeficientu odporu je vidět prvotní neustálenost hodnoty před tím, než se hodnota relativně ustálila po 65 iteracích [\(Obr. 26\)](#page-31-2).

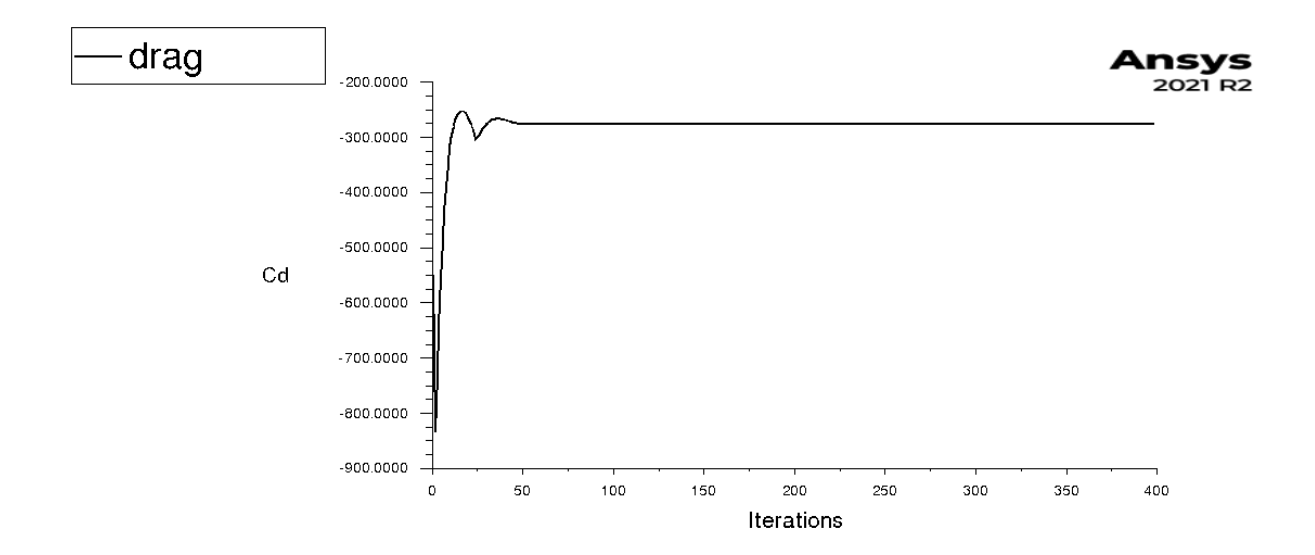

*Obr. 26 - Graf hodnoty koeficientu odporu v závislosti na iteraci pro náběžný úhel 0,5°*

<span id="page-31-2"></span>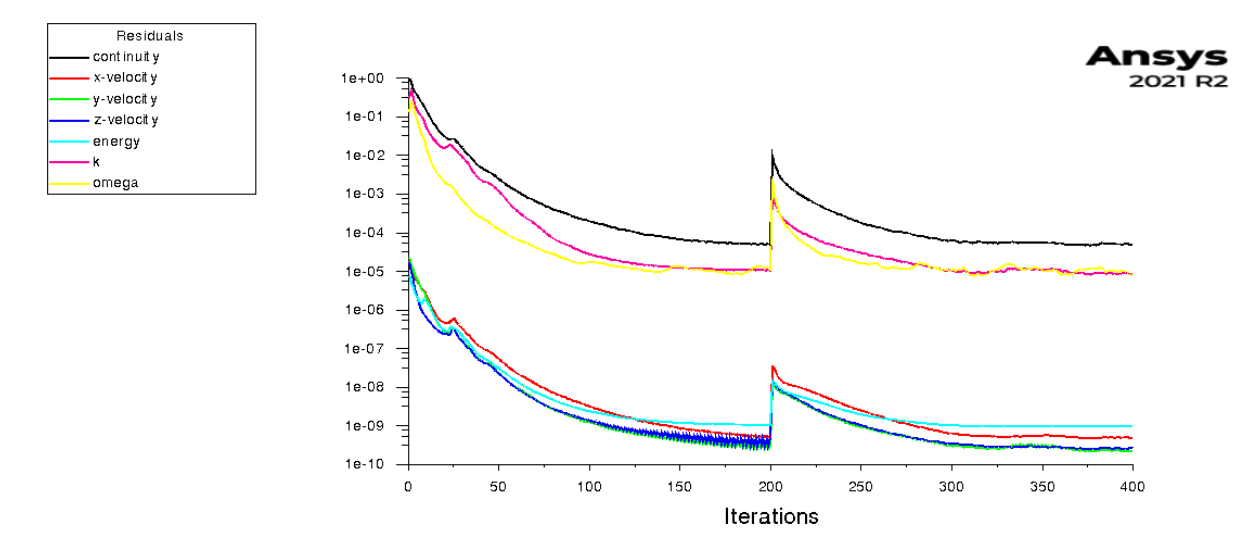

*Obr. 25 - Graf reziuí pro náběhový úhel 0,5°*

## <span id="page-31-1"></span>4.7.3. Náběhový úhel 1°

<span id="page-31-0"></span>Poslední výpočet pro náběhový úhel 1° proběhl identicky k výpočtu pro náběhový úhel 0,5°. Proběhla zde také optimalizace po 240 iteracích, v tomto případě pouze preventivně díky získaným zkušenostem po předchozím výpočtu. Opět je zde na grafu reziduí vidět skok hodnot po optimalizaci a následné ustálení hodnot [\(Obr. 27\)](#page-32-2). Graf hodnoty koeficientu odporu po prvotní neustálenosti ustálí na hodnotě a není nijak ovlivněn optimalizací [\(Obr. 28\)](#page-32-3).

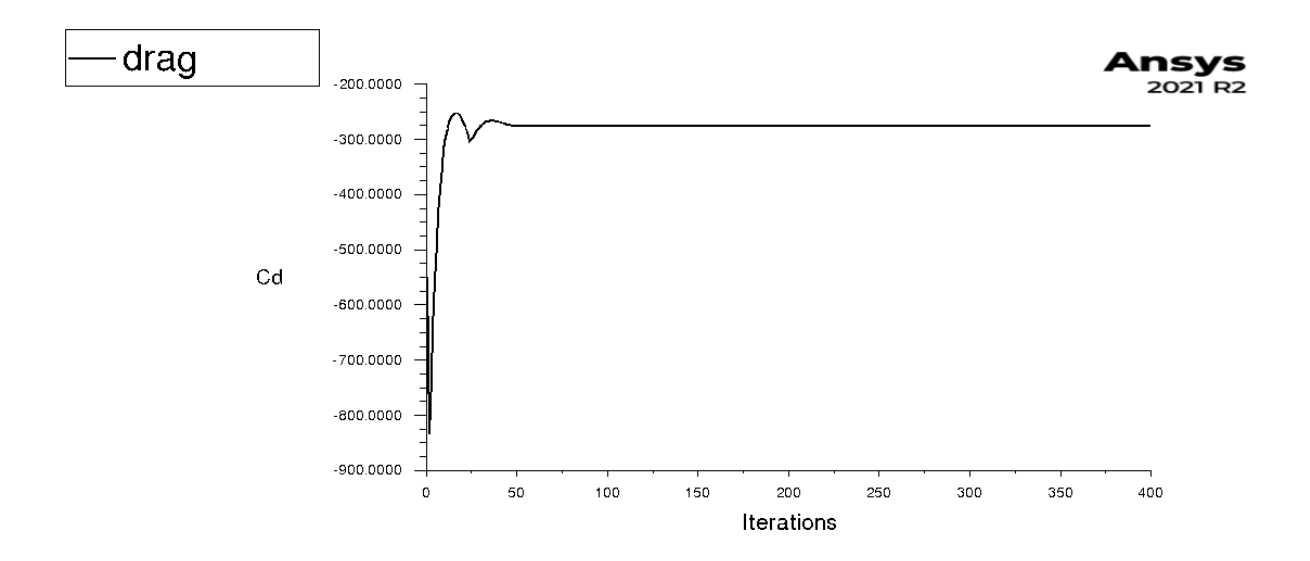

*Obr. 28 - Graf hodnoty koeficientu odporu v závislosti na iteraci pro náběžný úhel 1°*

<span id="page-32-3"></span>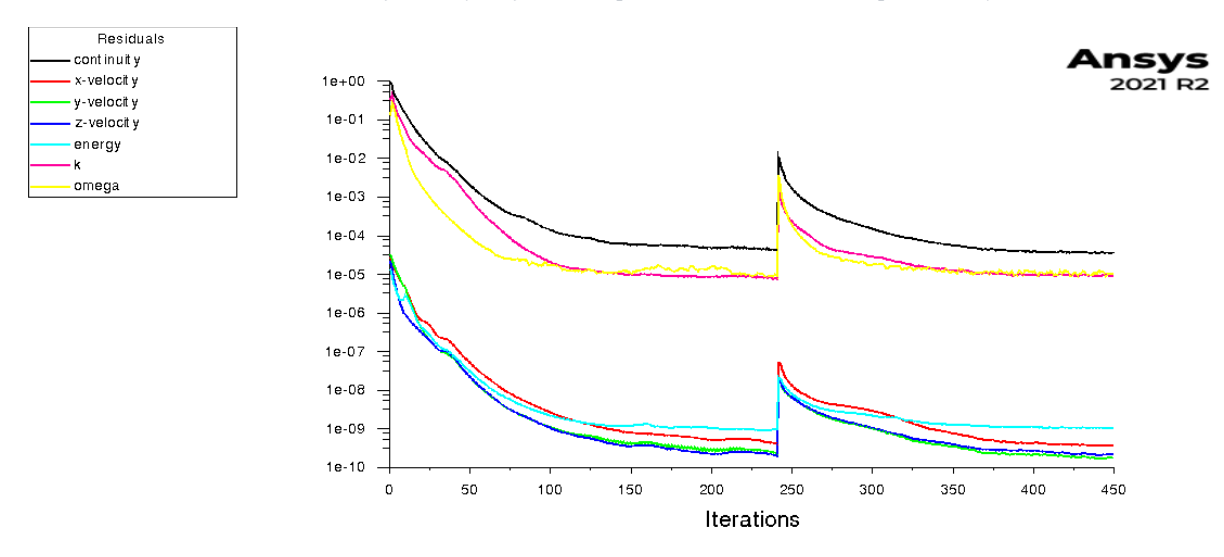

*Obr. 27 - Graf reziduí pro náběhový úhel 1°*

#### <span id="page-32-2"></span><span id="page-32-0"></span>4.8.Výsledky

Výsledky lze zpracovat přímo v prostředí Ansys Fluent.

## 4.8.1. Odpor

<span id="page-32-1"></span>Výsledné odpory a odporové koeficienty byly dle očekávání porovnatelné a velice podobné v hodnotě. Hodnoty samotné, tedy jejich porovnání mezi sebou však ž ale překvapily. Zcela proti očekávání byl vypočítán menší odpor se zvyšujícím se náběhovým úhlem. Výsledky jsou uvedeny v následující tabulce.

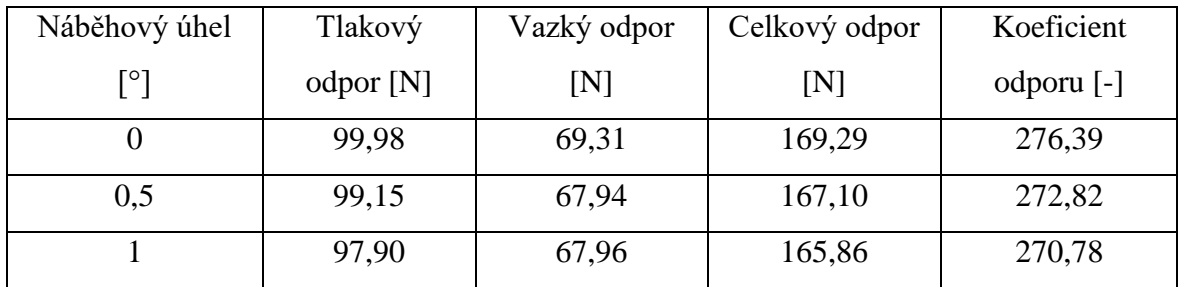

<span id="page-33-2"></span><span id="page-33-0"></span>*Tabulka 5 – Výsledné odpory*

#### 4.8.2. Hmotnostní tok

Jak již bylo zmíněno v kapitole [4.7,](#page-29-1) pro kontrolu správnosti výsledku byl využit i vypočítaný rozdíl hmotnostního toku vzduchu skrze stěny výpočtového prostoru. Ze zákona zachování hmotnosti vyplývá, že celkový rozdíl hmotnostního toku na vstupu a výstupu by měl být roven 0 kg/s. Výsledný rozdíl tak sice nevyšel, hodnoty se této hodnotě ale blíží. Výsledné rozdíly byly vždy v řádu mg/s, což může být důsledek nepřesností výpočtů mezi iteracemi. Tato kontrola je tedy splněna.

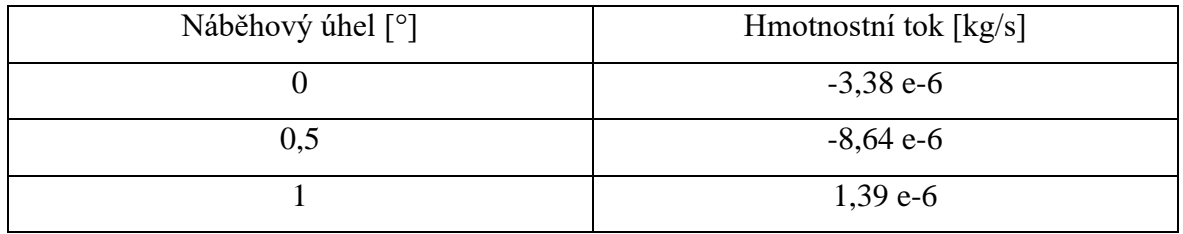

<span id="page-33-3"></span><span id="page-33-1"></span>*Tabulka 6 – Výsledné rozdíly hmotnostních toků na vstupech a výstupu*

### 4.8.3. Centrum tlaku

Nyní k nejdůležitějším výsledkům celé práce – poloze centra tlaku a výsledné stability. Kvůli symetrické geometrii rakety nás zajímá pouze poloha centra tlaku v ose x.

Jak bylo avizováno v kapitole [4.7,](#page-29-1) centrum tlaku získané z výpočtu pro přímý let bylo nepoužitelné a centrum tlaku se musí dopočítat extrapolací z hodnot pro náběhové úhly 0,5° a 1°. Výsledky uvedené v následující tabulce jsou vztažené k souřadnicovému systému modelu rakety, který se nachází 1050 mm od nejzazšího bodu rakety.

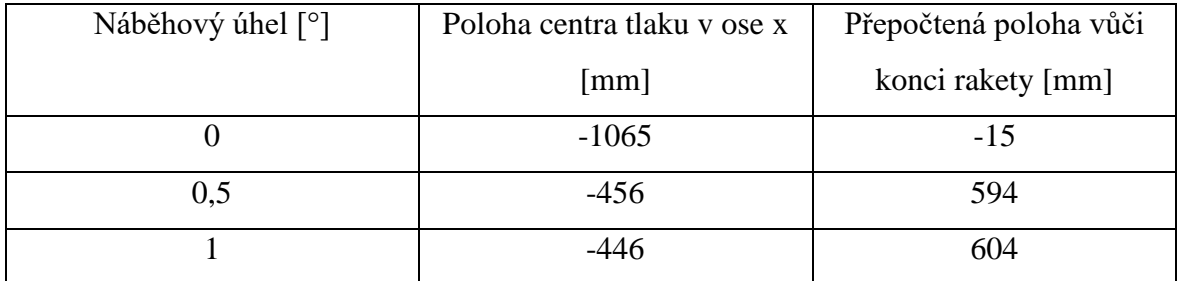

<span id="page-33-4"></span>*Tabulka 7 - Výsledná centra tlaku*

Hodnota -1065 mm je podezřelá. Tato poloha by dávala centrum tlaku mimo raketu, což je nejspíše důsledkem nepřesností zmíněných v kapitole 4.7. Výsledné hodnoty pro náběžné úhly 0,5° a 1° však vypadají slibně.

Z těchto hodnot byla extrapolována hodnotu centra tlaku při přímém letu na 584 mm od konce rakety. Předpokladem bylo, že při změně úhlu náběhu o 0,5° se posune centrum tlaku o 10 mm. Vzhledem k malým počítaným úhlům budu předpokládat, že tento posuv bude platit i pro další posun o 0,5° na přímý let.

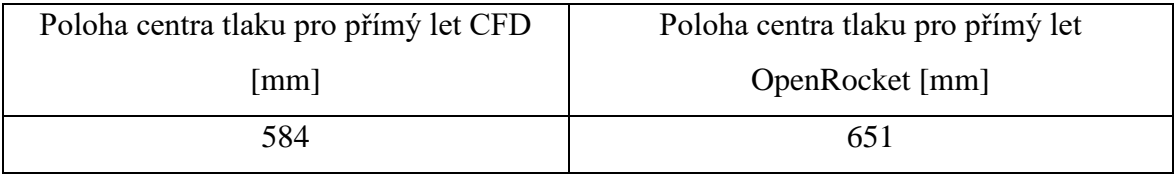

*Tabulka 8 - Porovnání poloh centra tlaku*

<span id="page-34-0"></span>Těžiště je dle programu OpenRocket v poloze 969 mm od konce rakety. Tento program byl aktualizován během výroby měřenými hmotnostmi dílů. Poloha těžiště by tak měla být velmi přesná. Dosazením do [Rovnice 3.8](#page-19-3) se získá výsledná hodnota stability rakety.

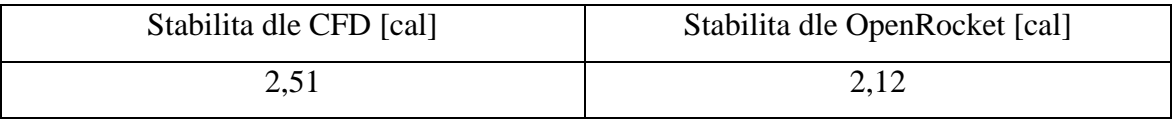

*Tabulka 9 - Vypočítané stability*

<span id="page-34-1"></span>Takto vypočtená stabilita vychází o 18,4% vyšší, než je odhad z programu OpenRocket. Takto získaná stabilita je vyšší, než bylo plánované rozpětí. Výsledné stability jsou mezi sebou porovnatelné, rozdíl mezi nimi je však nezanedbatelný. Stabilita rakety je tímto ověřena. Odhady programu OpenRocket byly v tomto případě pesimistické, navzdory rozdílu mezi výsledky se však dá tento program považovat za dobrý startovací bod při koncepčním návrhu rakety.

### <span id="page-35-0"></span>5. Závěr

Zatímco v této práci zkoumaná raketa již byla otestována a tyto výpočty byly pouze validační, poznatky z této práce se budou moci aplikovat na návrhy budoucích raket podobné velikosti.

Pro porozumění praktické části této práce byly v teoretické části vysvětleny potřebné základy aerodynamiky volného proudění, problematika mezní vrstvy a teoretické předpoklady pro aerodynamickou stabilitu rakety. V této části byly definovány všechny rovnice, potřebné k řešení metodou CFD, nejdůležitější z nich pro popis proudění vzduchu byla Navier-Stokesova rovnice.

Spolu s teoretickými základy aerodynamiky byly v této práci představeny na praktickém příkladu základní principy CFD výpočtů pomocí programu Ansys Fluent a pomocných programů na přípravu.

V praktické části pak byl připraven model pro výpočet. To obnášelo předělání modelu ze sestavy spousty dílů na duté těleso tvořené na sebe navazujícími plochami. Po této přípravě se mohla vytvořit prvotní síť o 6 706 042 buňkách, která byla později optimalizovaná pro výpočet a zvýšil se celkový počet buněk o 21,5% na 8 151 027 buněk.

Pro získání stability rakety proběhly celkem 3 výpočty, každý s různým náběžným úhlem – 0°, 0,5° a 1°. Z těchto výpočtů bylo extrapolováno centrum tlaku, které se nachází v 614 mm od konce rakety. Tento výsledek byl poté použit pro porovnání výsledné stability na základě dat z CFD výpočtu s odhadem programu OpenRocket. Zde vyšla stabilita 2,51 [cal], což je o 18,4% vyšší stabilita než dle odhadu OpenRocket, který vypočetl stabilitu na hodnotu 2,12 [cal]. Tímto je ověřeno, že raketa je stabilní za letu, a že program OpenRocket se dá použít jako dobrý startovací bod pro koncepční návrh rakety.

## <span id="page-36-0"></span>6. Seznam použitých zdrojů

- [1] CanSat. In: *ESERO Articles* [online]. 2021 [cit. 2022-01-22]. Dostupné z: https://esero.sciencein.cz/cansat
- [2] What is a CanSat?. In: *ESA* [online]. [cit. 2022-01-22]. Dostupné z: https://www.esa.int/Education/CanSat/What\_is\_a\_CanSat
- [3] CROWELL SR., Gary A. *The descriptive geometry of nose cones*. 1996.
- [4] ANDERSON, John David. *Fundamentals of aerodynamics*. 4th ed. New York: McGraw-Hill, 2007. ISBN 978-0-07-339810-5.
- [5] *ANSYS Fluent User's Guide*. Release 15.0. Southpointe, 275 Technology Drive, Canonsburg, PA: ANSYS, 2013.
- [6] What is Laminar Flow?. In: *Simscale* [online]. [cit. 2023-05-16]. Dostupné z: https://www.simscale.com/docs/simwiki/cfd-computational-fluiddynamics/what-is-laminar-flow/
- [7] FLANDRO, Gary A., Howard M. MCMAHON a Robert L. ROACH. *Basic Aerodynamics: Incompressible flow*. Cambridge, NY: Cambridge University Press, 2012. ISBN 978-0-521-80582-7.
- [8] BENSON, Tom, ed. Conditions for Rocket Stability. In: *NASA* [online]. 2021 [cit. 2023-02-14]. Dostupné z: https://www.grc.nasa.gov/www/k-12/rocket/rktstabc.html
- [9] *Ansys Fluent Theory Guide*. 2021 R2. Canonsburg, PA: Ansys, 2021.
- [10] REDDY, J. N. *Introduction to the finite element method*. 4th edition. India: McGraw Hill Education, 2019. ISBN 978-93-90385-27-0.
- [11] ZIENKIEWICZ, O. C., Robert L. TAYLOR a Peruma NITHIARASU. *The Finite element method for fluid dynamics*. 7th editioin. Oxford: Butterworth-Heinemann, 2014. ISBN 978-1-85617-635-4.
- [12] CFD Computational Domain. In: *Ideal Simulations* [online]. [cit. 2023-05-19]. Dostupné z: https://www.idealsimulations.com/resources/cfdcomputational-domain/
- [13] *19.8.1 Yplus/Ystar Adaption Approach* [online]. Ansys, 2009 [cit. 2023-05-20]. Dostupné z: https://www.afs.enea.it/project/neptunius/docs/fluent/html/th/node406.htm
- [14] Targeting a Specific y+ Value for your Turbulent Flow CFD Simulation (Part 1). In: *Simteq Engineering* [online]. [cit. 2023-05-01]. Dostupné z: https://simteq.co.za/blog/targeting-a-specific-y-value-for-your-turbulentflow-cfd-simulation-part-1/
- [15] GEMBA, Kay. *Measurement of Boundary Layer on a Flat Plate*. California, USA, 2007. California State University, Long Beach.

## <span id="page-38-0"></span>7. Seznam obrázků

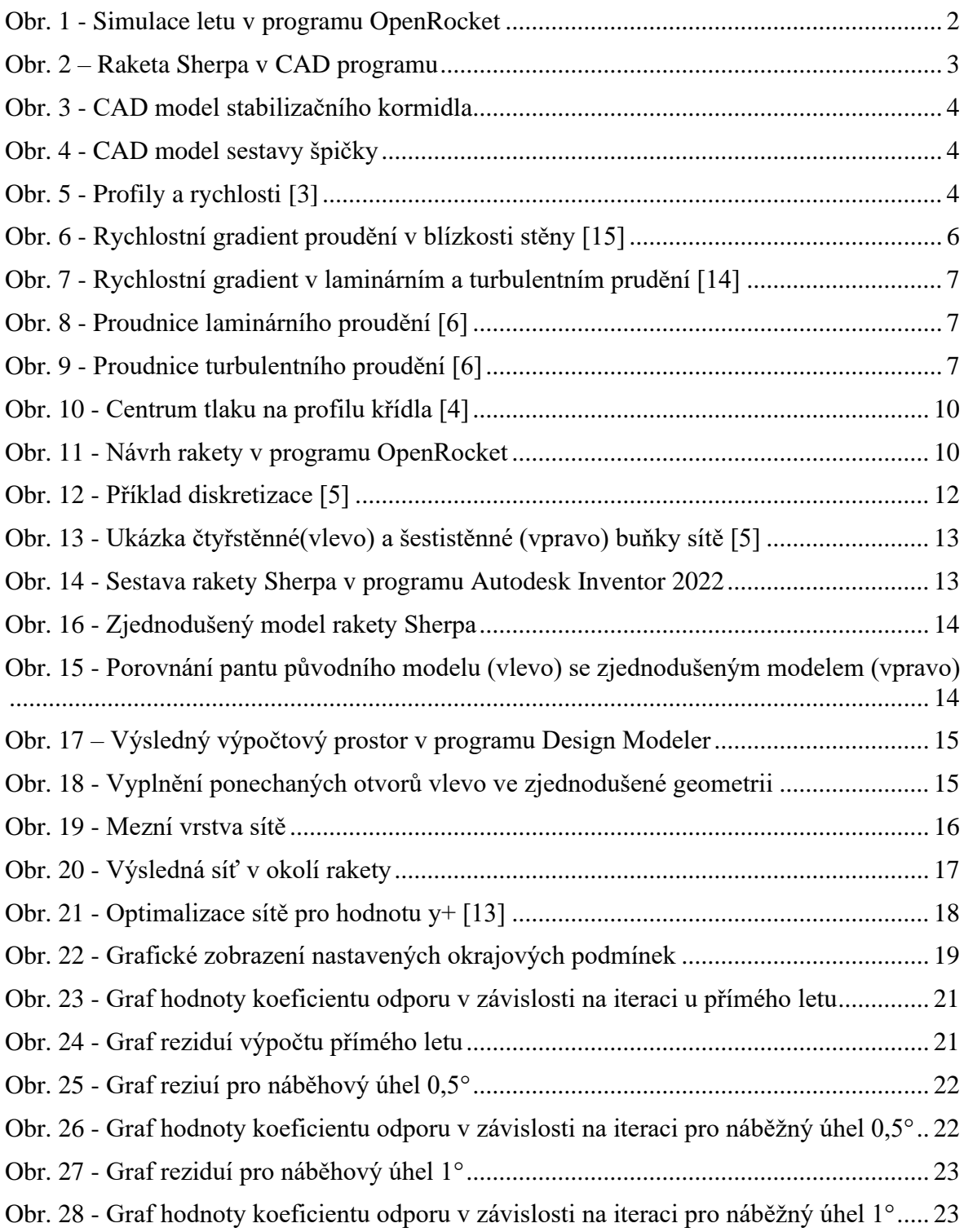

## <span id="page-39-0"></span>8. Seznam rovnic

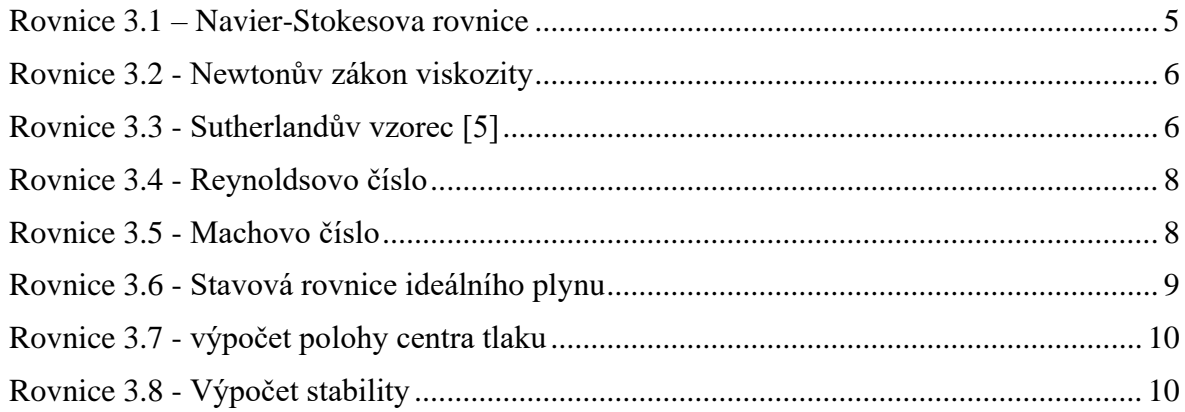

## <span id="page-39-1"></span>9. Seznam tabulek

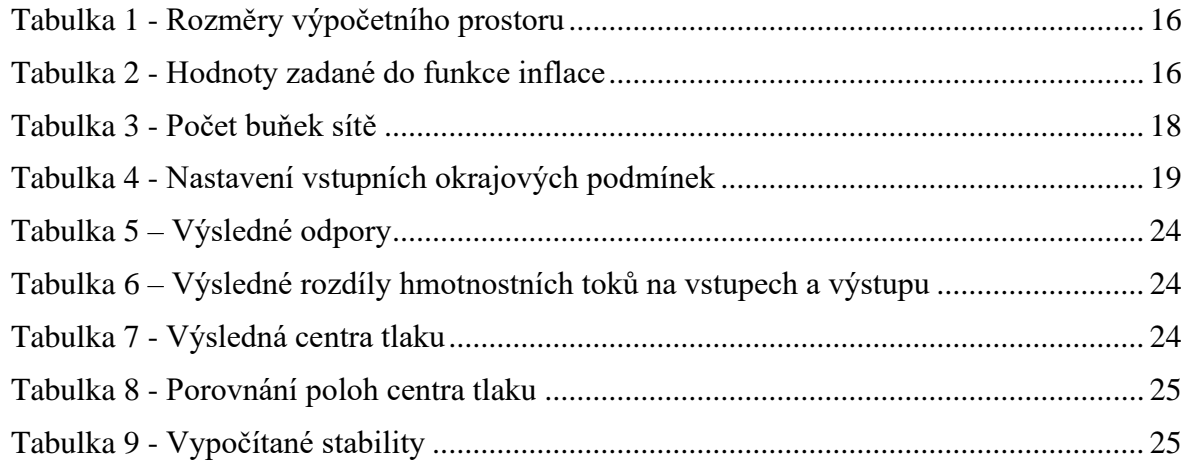